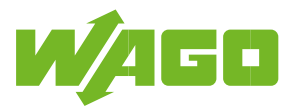

# **WAGO Energiezähler (MID) mit Push-in CAGE CLAMP® und Hebeln**

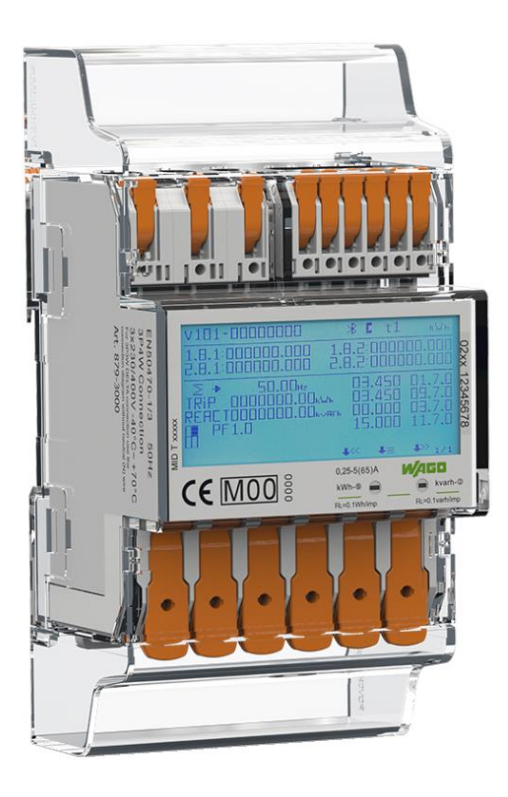

**879-3000 4PU 879-3020 4PS**

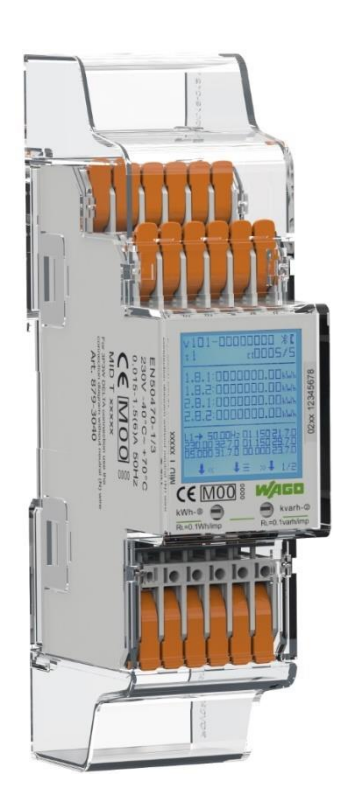

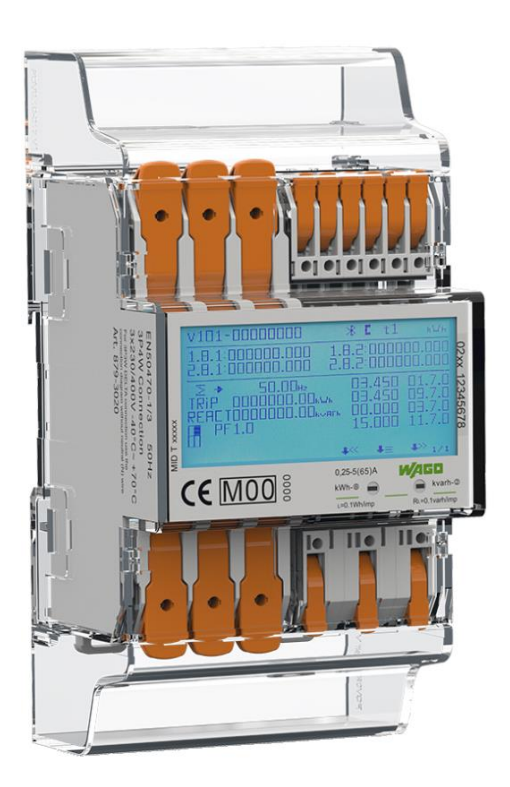

# **879-3040 2PU CT**

# **Bedienungsanleitung**

Version: 042022V1.6

*© 2022 Vertrieben durch WAGO - alle Rechte vorbehalten.*

# Inhaltsverzeichnis

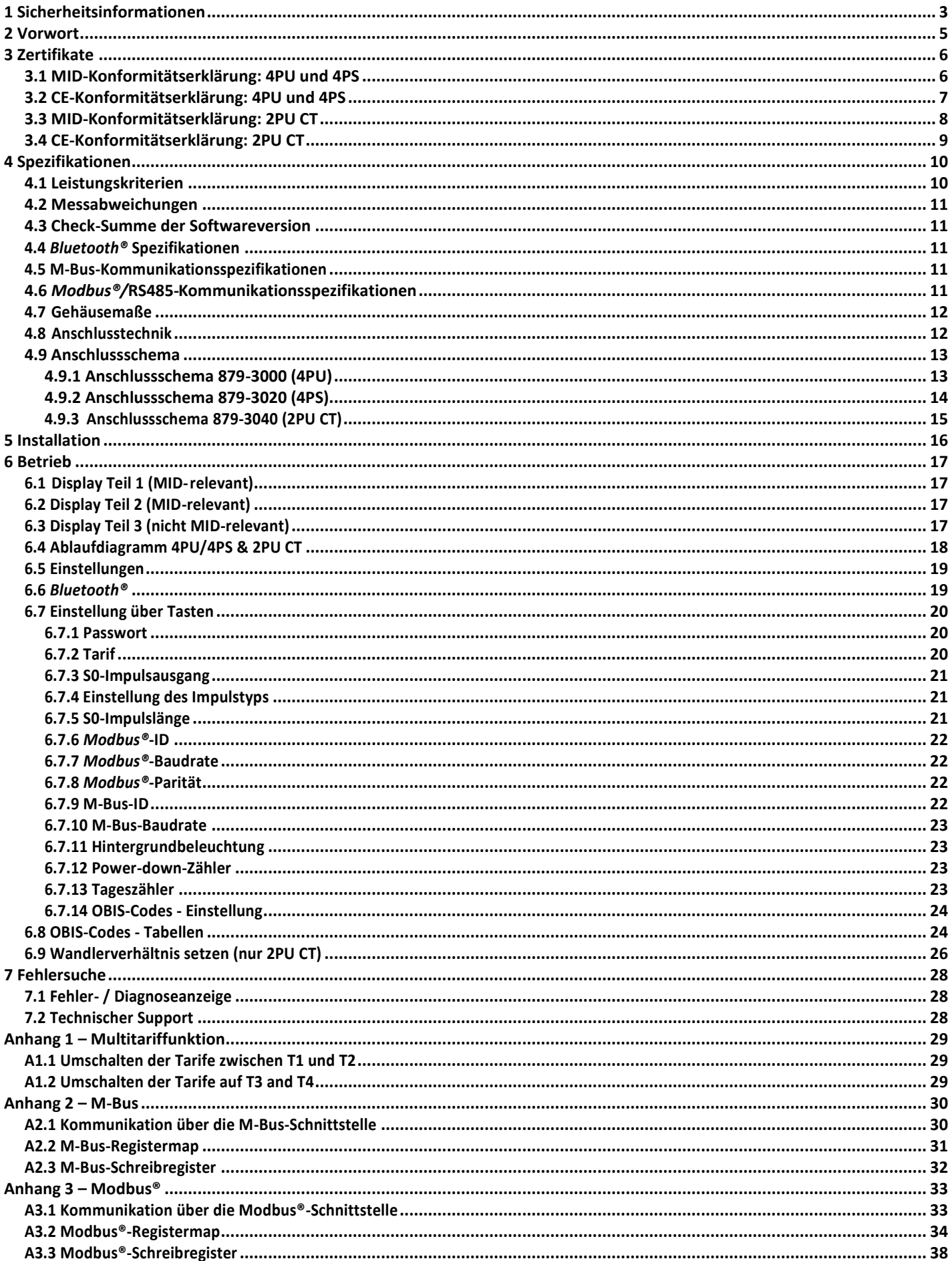

# <span id="page-2-0"></span>**1 Sicherheitsinformationen**

## **Informationen zu Ihrer eigenen Sicherheit**

Dieses Handbuch beinhaltet nicht alle Sicherheitsmaßnahmen für den Betrieb dieses Messgeräts, da besondere Betriebsbedingungen, örtliche Vorschriften oder Bestimmungen weitere Maßnahmen erforderlich machen können. Es enthält jedoch Hinweise, die zu Ihrer persönlichen Sicherheit und zur Vermeidung von Sachschäden unbedingt zu beachten sind. Diese Hinweise sind je nach Grad der tatsächlichen oder potenziellen Gefährdung durch ein Warndreieck mit Ausrufezeichen oder einen Blitz hervorgehoben:

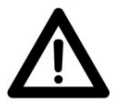

### **Warnung**

Das bedeutet, dass die Nichtbeachtung des Hinweises zu Tod, schwerer Verletzung oder erheblichem Sachschaden führen kann.

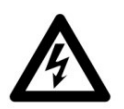

### **Vorsicht**

Das bedeutet, dass die Gefahr eines elektrischen Schlages besteht und die Nichtbeachtung des Hinweises zu Tod, schwerer Verletzung oder erheblichem Sachschaden führen wird.

### **Qualifiziertes Personal**

Die Installation und der Betrieb des in diesem Handbuch beschriebenen Geräts darf nur von qualifiziertem Personal durchgeführt werden. Als qualifiziertes Personal im Sinne dieses Handbuchs gelten nur qualifizierte Elektrofachkräfte gemäß EN 50110-1/-2 sowie IEC 60364.

### **Bestimmungsgemäße Verwendung**

Dieses Gerät darf nur für die im Katalog und im Benutzerhandbuch vorgesehenen Anwendungsfälle und nur in Verbindung mit von WAGO empfohlenen und zugelassenen Geräten und Komponenten verwendet werden. Das Gerät ist ein offenes Betriebsmittel. Bauen Sie dieses ausschließlich in abschließbaren Gehäusen, Schränken oder in elektrischen Betriebsräumen auf. Ermöglichen Sie nur autorisiertem Fachpersonal den Zugang mittels entsprechendem Schlüssel oder Werkzeug.

### **Sachgemäße Handhabung**

Voraussetzungen für den einwandfreien und sicheren Betrieb des Produkts sind ein sachgemäßer Transport, eine sachgemäße Lagerung, Aufstellung und Anschluss sowie sorgfältige Bedienung und Instandhaltung. Während des Betriebs können bestimmte Teile des Messgeräts gefährliche Spannungen führen.

- Beachten Sie bei Montage, Inbetriebnahme, Betrieb, Wartung und Störbehebung die für Ihre Maschine/ Anlage zutreffenden Unfallverhütungsvorschriften wie beispielsweise die DGUV-Vorschrift 3 "Elektrische Anlagen und Betriebsmittel".
- Zur Vermeidung von Gefahren für das Personal und Störungen an Ihrer Anlage, verlegen Sie die Datenund Versorgungsleitungen normgerecht und achten Sie auf die korrekte Anschlussbelegung.
- Beachten Sie die für Ihre Anwendung zutreffenden EMV-Richtlinien.
- Das Messgerät ist für die Installation in einer mechanischen Umgebung "M1", mit Stößen und Vibrationen von geringer Bedeutung und einer elektromagnetischen Umgebung "E2", gemäß der Richtlinie 2014/32/EG vorgesehen. Das Messgerät ist für die Verwendung in Innenräumen vorgesehen. Das Messgerät muss in einem geeigneten Gehäuse mit IP-Schutzart installiert werden, in Übereinstimmung mit den örtlichen Vorschriften. Die Geräte sind für ein Arbeitsumfeld entwickelt, welches der Schutzart IP20 genügt. Es besteht Fingerschutz und Schutz gegen Eindringen fester Fremdkörper größer/gleich 12,5 mm, jedoch kein Schutz gegen Wasser. Der Betrieb der Geräte in nasser und staubiger Umgebung ist daher nicht gestattet, sofern nicht anders angegeben.
- Vergewissern Sie sich, dass die verwendeten Leiter für den maximalen Strom dieses Messgeräts sowie für die herrschenden Umgebungsbedingungen geeignet sind.
- Vergewissern Sie sich, dass alle Leitungen richtig angeschlossen sind, bevor Sie die Strom-/ Spannungsversorgung zum Messgerät einschalten.
- Stellen Sie sicher, dass nach Installation des Energiezählers der Berührungsschutz gegeben ist. Falls es durch betriebliche Gründe vor Ort nicht gewährleistet werden kann und blanke Leiter zu sehen sind, ist die Anbringung der Klemmenabdeckung zwingend notwendig.
- Die Geräte werden ab Werk für den jeweiligen Anwendungsfall mit einer festen Hard- und Softwarekonfiguration ausgeliefert. Sie enthalten keine durch den Anwender zu wartenden oder zu reparierenden Teilen.

Folgende Handlungen bewirken den Haftungsausschluss der WAGO GmbH & Co. KG:

- Reparaturen,
- Veränderungen an der Hard- oder Software, die nicht in der BA beschrieben sind und
- nicht bestimmungsgemäßer Gebrauch der Komponenten.

Weitere Einzelheiten ergeben sich aus den vertraglichen Vereinbarungen.

Anpassungsvorschläge an eine abgewandelte bzw. neue Hard- oder Softwarekonfiguration richten Sie bitte an die WAGO GmbH & Co. KG.

- Brechen Sie niemals irgendwelche Plomben (falls an diesem Messgerät vorhanden), um die Frontabdeckung zu öffnen, da dies die Funktionalität oder Genauigkeit des Messgeräts beeinflussen und führt zum Verlust jeglicher Garantie.
- Lassen Sie das Messgerät nicht fallen und setzen Sie es keinen physischen Stößen aus, da sich im Inneren hochpräzise Bauteile befinden. Die Bauteile könnten brechen und die Messung negativ beeinflussen.
- Verwenden Sie ausschließlich für die Klemmen zugelassene Leiterquerschnitte mit entsprechend abisolierten Enden.

### **Ausschluss der Haftung**

Wir haben den Inhalt dieses Handbuchs geprüft und alle Anstrengungen unternommen, um sicherzustellen, dass die Beschreibungen so genau wie möglich sind. Dennoch können Abweichungen von der Beschreibung nicht vollständig ausgeschlossen werden, sodass für eventuelle Fehler oder Auslassungen bei den Angaben keine Haftung übernommen werden kann. Die Angaben in diesem Handbuch werden regelmäßig überprüft und notwendige Korrekturen in die nachfolgenden Auflagen eingearbeitet. Sollten Sie Anregungen haben, zögern Sie bitte nicht, uns zu kontaktieren.

# <span id="page-4-0"></span>**2 Vorwort**

Obwohl wir die Energiezähler nach internationalen Standards produzieren und unsere Qualitätskontrolle sehr genau ist, ist es dennoch möglich, dass dieser Zähler einen Defekt oder Ausfall aufweist, für den wir uns entschuldigen. Unter normalen Bedingungen sollte Ihnen Ihr Produkt jahrelang einen störungsfreien Betrieb ermöglichen. Falls ein Problem mit dem Energiezähler auftritt, sollten Sie sich sofort an Ihren Händler wenden. Die Gehäuse der Energiezähler sind versiegelt und dürfen nicht geöffnet werden. Bei Öffnung des Gehäuses oder Beschädigung des Siegels erlischt die Gewährleistung.

# <span id="page-5-0"></span>**3 Zertifikate**

# <span id="page-5-1"></span>**3.1 MID-Konformitätserklärung: 4PU und 4PS**

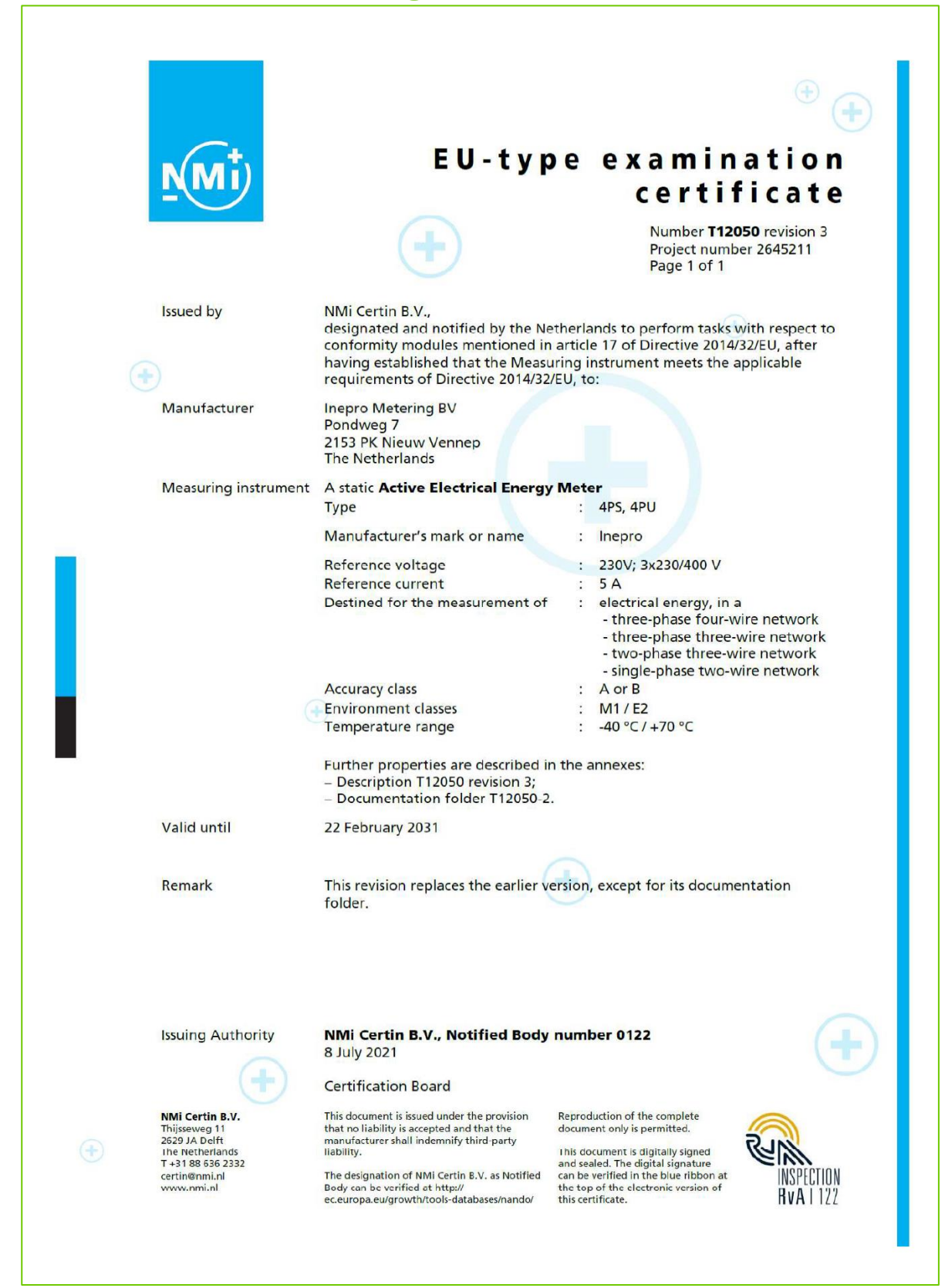

# <span id="page-6-0"></span>**3.2 CE-Konformitätserklärung: 4PU und 4PS**

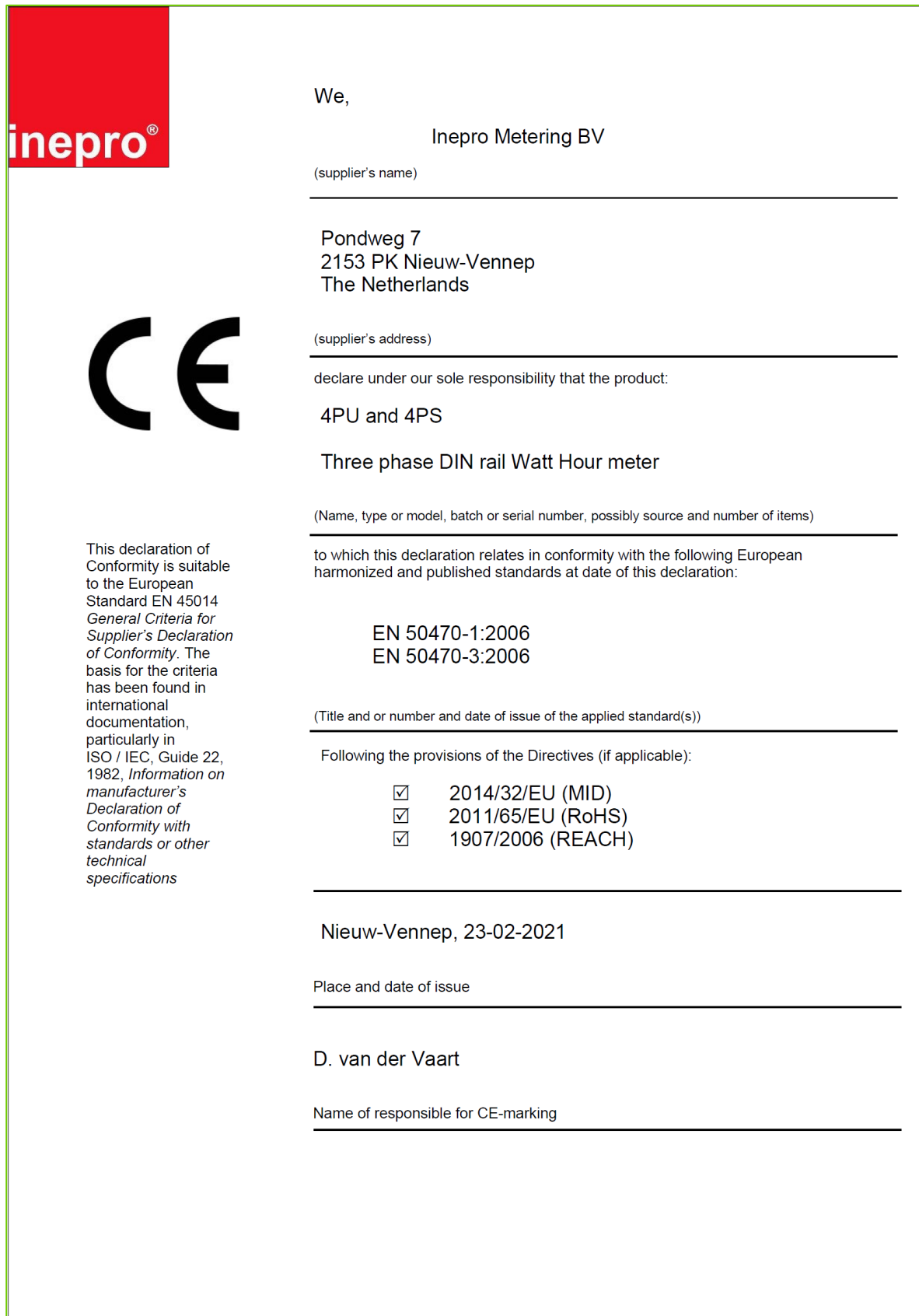

# <span id="page-7-0"></span>**3.3 MID-Konformitätserklärung: 2PU CT**

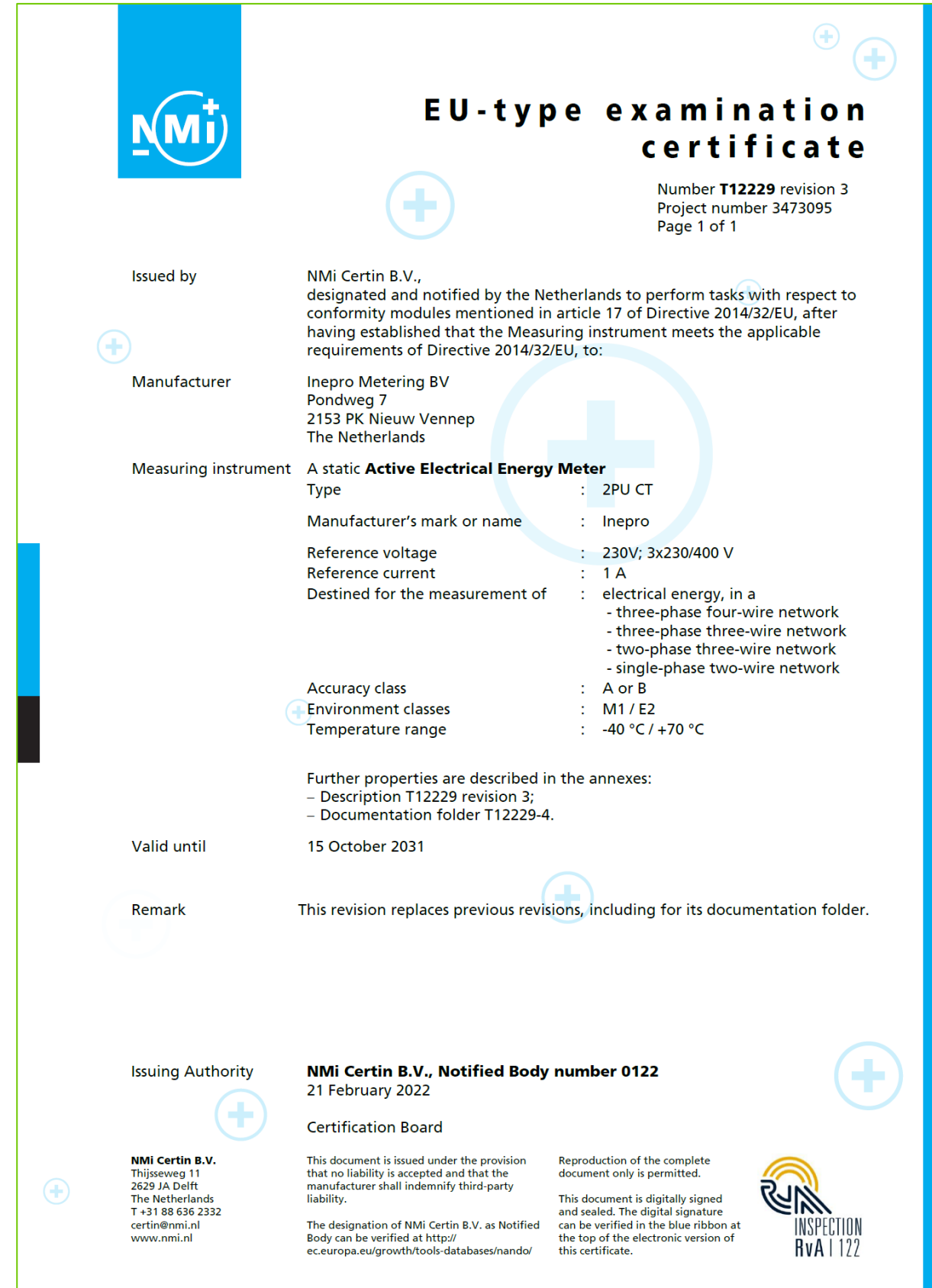

# <span id="page-8-0"></span>**3.4 CE-Konformitätserklärung: 2PU CT**

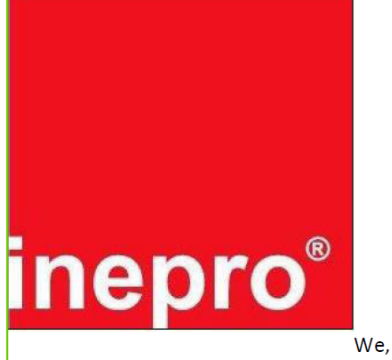

**Inepro Metering BV** Pondweg 7 2153 PK Nieuw-Vennep **The Netherlands** 

 $\epsilon$ 

Declare under our sole responsibility that the product; 2PU CT

Static Active Electrical Energy Meter with the measurement range of;

### Three phase DIN rail Watt Hour meter

This declaration of Conformity is suitable to the European Standard EN 45014 General Criteria for Supplier's Declaration of Conformity. The basis for the criteria has been found in international documentation, particularly in

ISO / IEC, Guide 22, 1982, Information on manufacturer's **Declaration of Conformity** with standards or other technical specifications

To which this declaration relates in conformity with the following European harmonized and published standards at date of this declaration EN 50470-1-2006 EN 50470-3-2006 EN IEC 61326-1:2021 ETSI EN 301 489-1: V2.2.3  $(2019-11)$ ETSI EN 301 489-17: V3.2.4  $(2020-09)$  $(2019-07)$ ETSI EN 300 328: V2.2.2 EN 62311:2020

Following the provisions of the Directives (If applicable)

2014/32/EU (MID) 2011/65/EU (RoHS) 1907/2006 (REACH) 2014/53/EU (RED)

Nieuw-Vennep, 08-03-2021 Name of responsible for CE-Marking D. van der Vaart

# <span id="page-9-0"></span>**4 Spezifikationen**

Nennspannung (U<sub>n</sub>)  $AC 230 / 400 V (3~)$ <br>Betriebsspannung  $3 \times 230 / 400 V \pm 20$ Isolationsfähigkeit:

- Wechselspannungsfestigkeit 14 kV für 1 Minute
- Impulsspannungsfestigkeit 6 kV … 1,2μS wellenförmig

Basisstrom (Ib) Maximaler Nennstrom (Imax) Betriebsstrombereich Überstromfestigkeit Betriebsfrequenz Eigenverbrauch Impulsausgang rote LED auf der Front S0-Impulsausgangsrate (imp/kWh) **10.000 (2PU CT)**/2.000/**1.000 (4PU und 4PS)**/100/10/1/0,1/0,01

Impulslänge Daten speicher

## <span id="page-9-1"></span>4.1 Leistungskriterien

Luftfeuchtigkeit bei Betrieb<br>
Luftfeuchtigkeit bei Lagerung<br>
≤ 95 % Luftfeuchtigkeit bei Lagerung Internationale Norm EN50470-1/3 Genauigkeitsklasse B (=1 % Genauigkeit) Schutz gegen Eindringen von Schutzklasse II Umgebungstemperatur (Betrieb)  $-40$  ... +70°C

# Werkstoff **Polycarbonat** (PC 940A) 3 x 230 / 400 V ±20 %

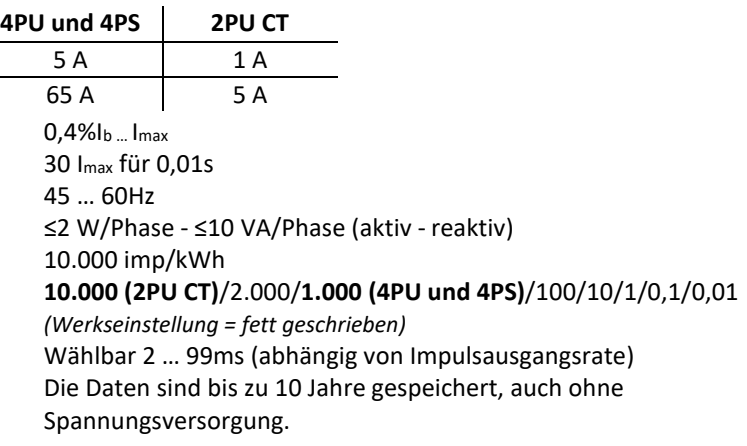

Staub und Wasser **IP51(Frontseite)**; IP20 (Anschluss)

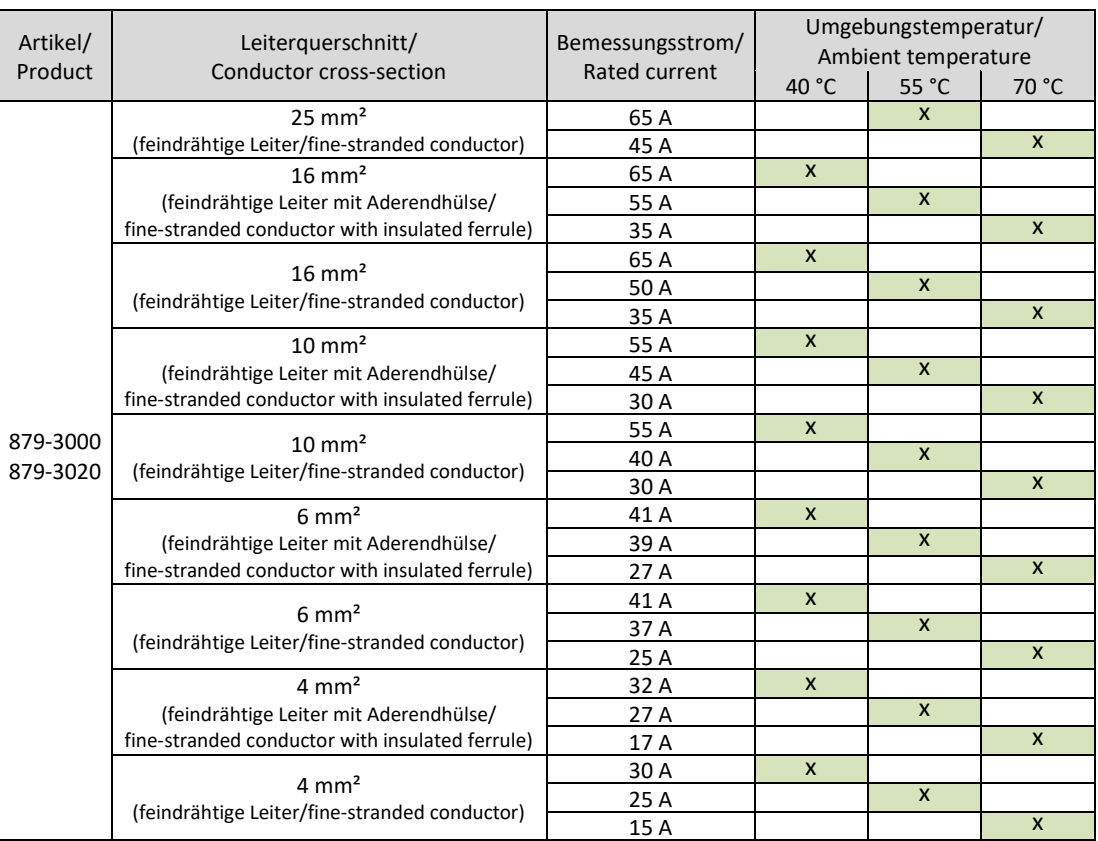

### <span id="page-10-0"></span>4.2 Messabweichungen

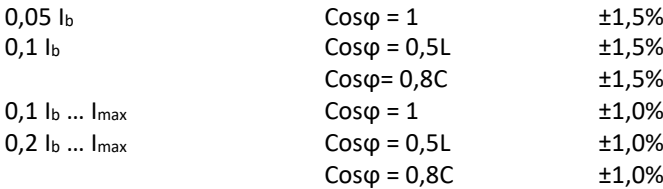

### <span id="page-10-1"></span>4.3 Check-Summe der Softwareversion

Die Check-Summe dient zur Kontrolle der Software des Zählers. Über die Check-Summe haben Sie die Möglichkeit zu überprüfen, ob die Software vollfunktionsfähig ist oder ob es Fehler beinhaltet.

**Für 4PU/4PS: Für 2PU CT:**

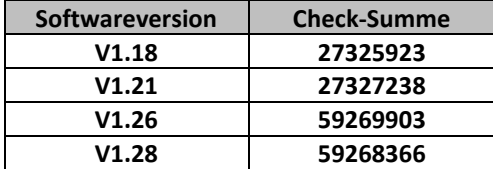

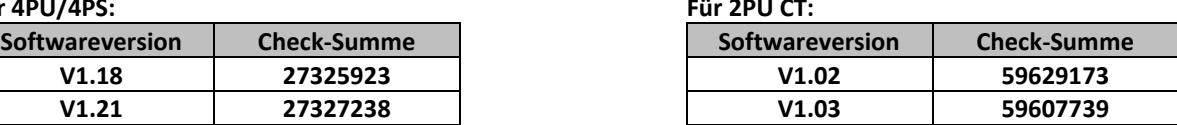

Falls Sie eine Abweichung der Check-Summe festgestellt haben, kontaktieren Sie umgehend den technischen Support unter der Telefonnummer +49 (0) 571/887 - 44555 oder per E-Mail unter support@wago.com.

### <span id="page-10-2"></span>4.4 *Bluetooth®* Spezifikationen

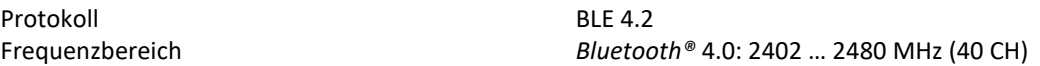

## <span id="page-10-3"></span>4.5 M-Bus-Kommunikationsspezifikationen

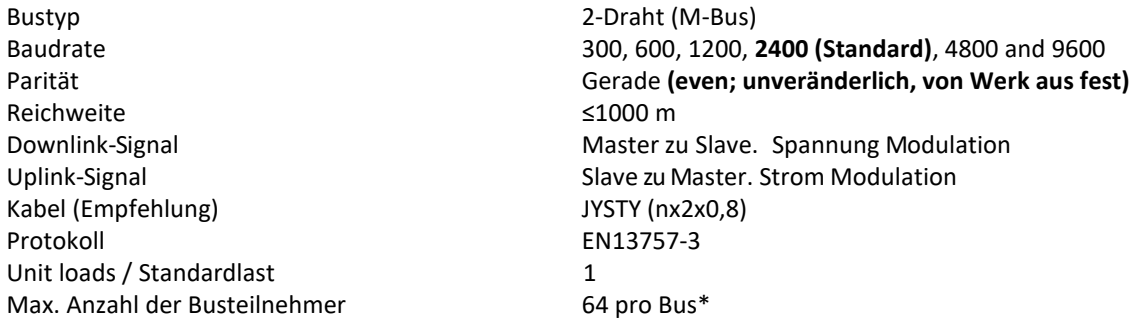

# <span id="page-10-4"></span>4.6 *Modbus®/*RS485-Kommunikationsspezifikationen

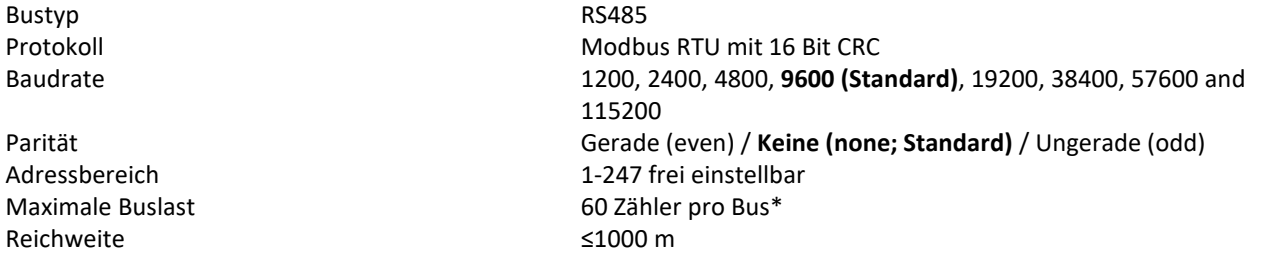

• Beachten Sie, dass die maximale Anzahl der Zähler vom Konverter, der Baudrate (je höher die Baudrate, desto kleiner die Anzahl der verwendbaren Zähler) und den Umständen, unter denen die Zähler installiert werden, abhängig ist.

# 4.7 Gehäusemaße

# <span id="page-11-0"></span> **4PU / 4PS 2PU CT**

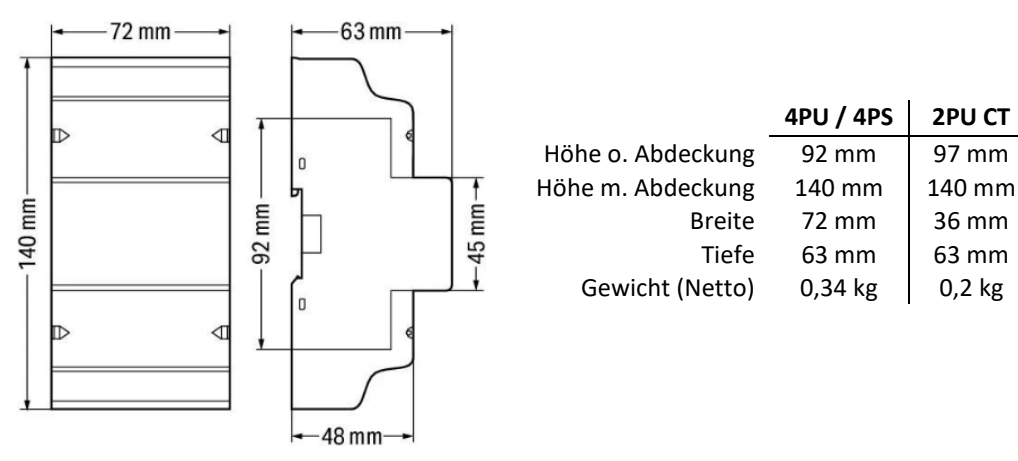

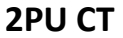

140 mm

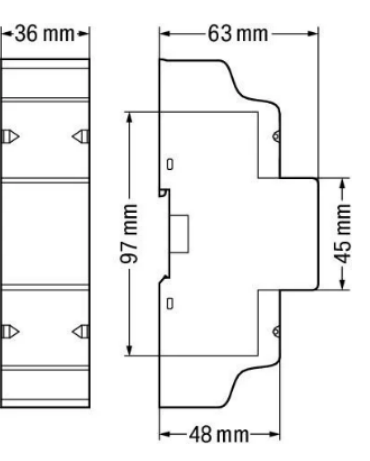

## <span id="page-11-1"></span>4.8 Anschlusstechnik

Klemmentechnik **Push-in CAGE CLAMP**® Betätigungsart and a statistic experiment of the Hebel

WAGO Serie **2616**

Eindrähtige Leiter 0,75 … 16 mm² / 18 … 4 AWG Feindrähtige Leiter **1988** Exercíse 1, 1997 Eindrähtige Leiter 1, 18 mm<sup>2</sup> / 18 mm<sup>2</sup> / 18 mm<sup>2</sup> / 18 mm<sup>2</sup> / 18 mm<sup>2</sup> / 18 mm<sup>2</sup> / 18 mm<sup>2</sup> / 18 mm<sup>2</sup> / 18 mm<sup>2</sup> / 18 mm<sup>2</sup> / 18 mm<sup>2</sup> / 18 mm<sup>2</sup> / 18 mm<sup>2</sup> / 18 mm<sup>2</sup> / 18 Feindrähtige Leiter mit Aderendhülse und Kunststoffkragen 0,75 … 16 mm²

WAGO Serie **2604** Eindrähtige Leiter 0,2 … 4 mm² / 24 … 12 AWG Feindrähtige Leiter  $0,2$  ... 4 mm<sup>2</sup> / 24 ... 12 AWG Feindrähtige Leiter mit Aderendhülse und Kunststoffkragen 0,25 … 2,5 mm²

*Die Push-in-Technik kann für eindrähtige Leiter, feindrähtige Leiter und feindrähtige Leiter mit Aderendhülse verwendet werden. Bei feindrähtigen Leitern müssen die Hebel zum Anschluss geöffnet werden.*

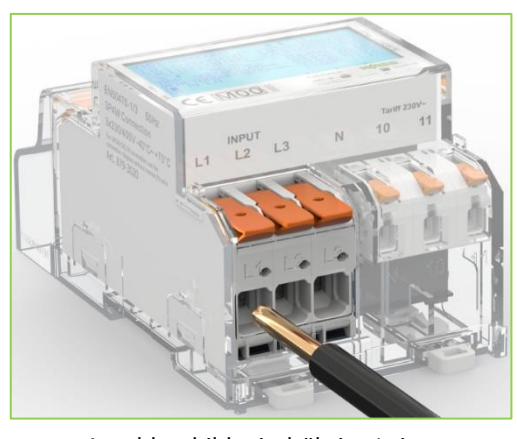

Anschlussbild: eindrähtige Leiter

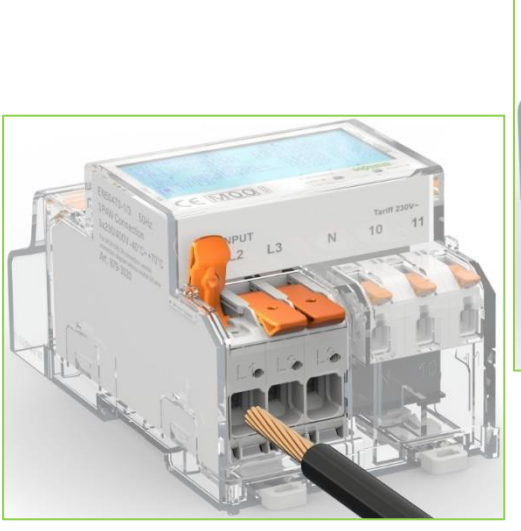

Anschlussbild: feindrähtige Leiter

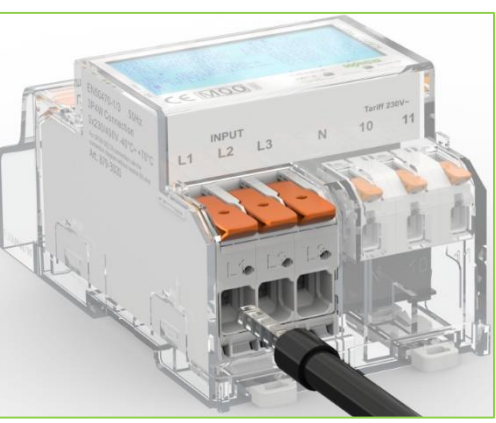

Anschlussbild: feindrähtige Leiter mit Aderendhülse

## 4.9 Anschlussschema

## 4.9.1 Anschlussschema 879-3000 (4PU)

<span id="page-12-1"></span><span id="page-12-0"></span>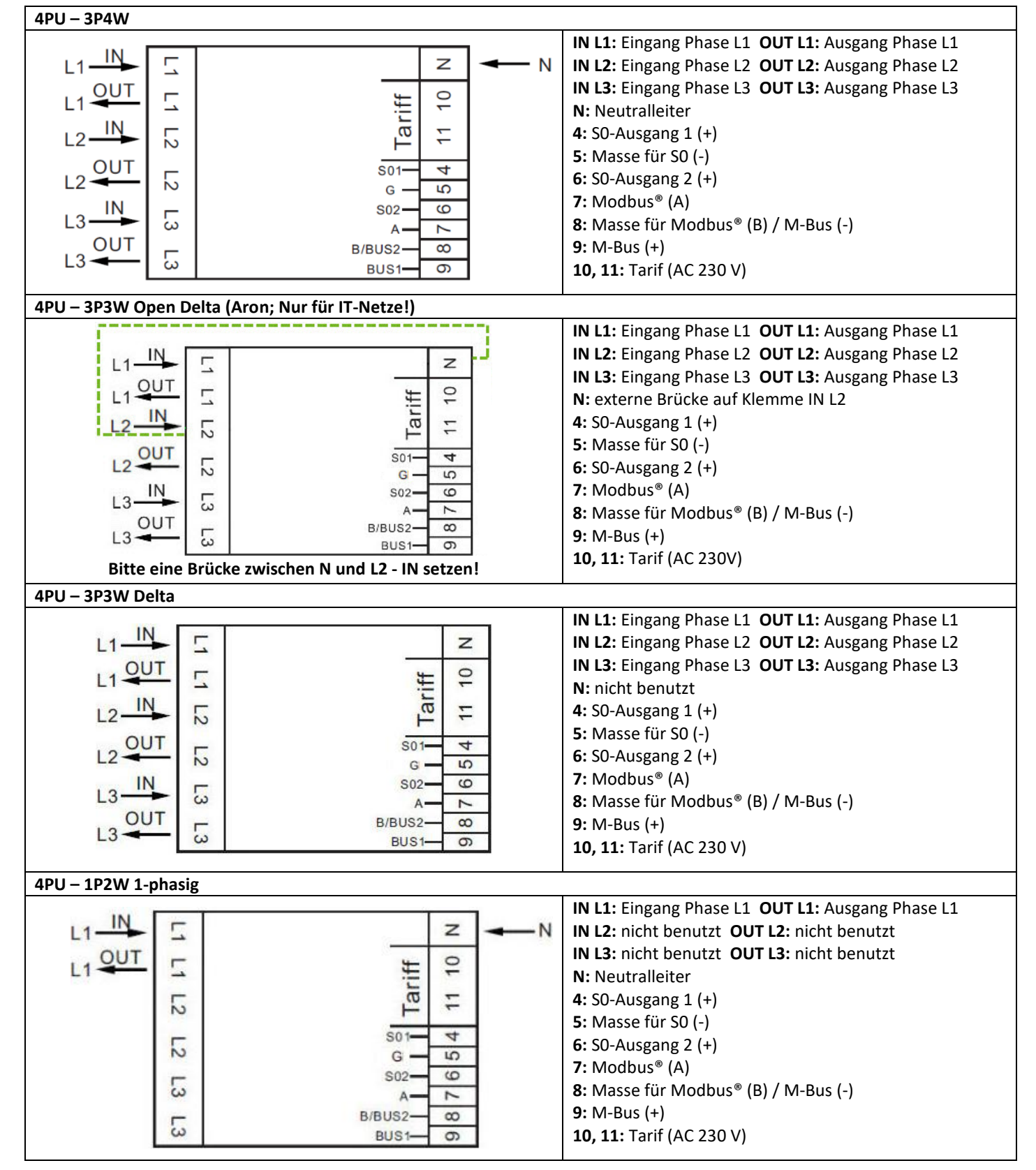

## 4.9.2 Anschlussschema 879-3020 (4PS)

<span id="page-13-0"></span>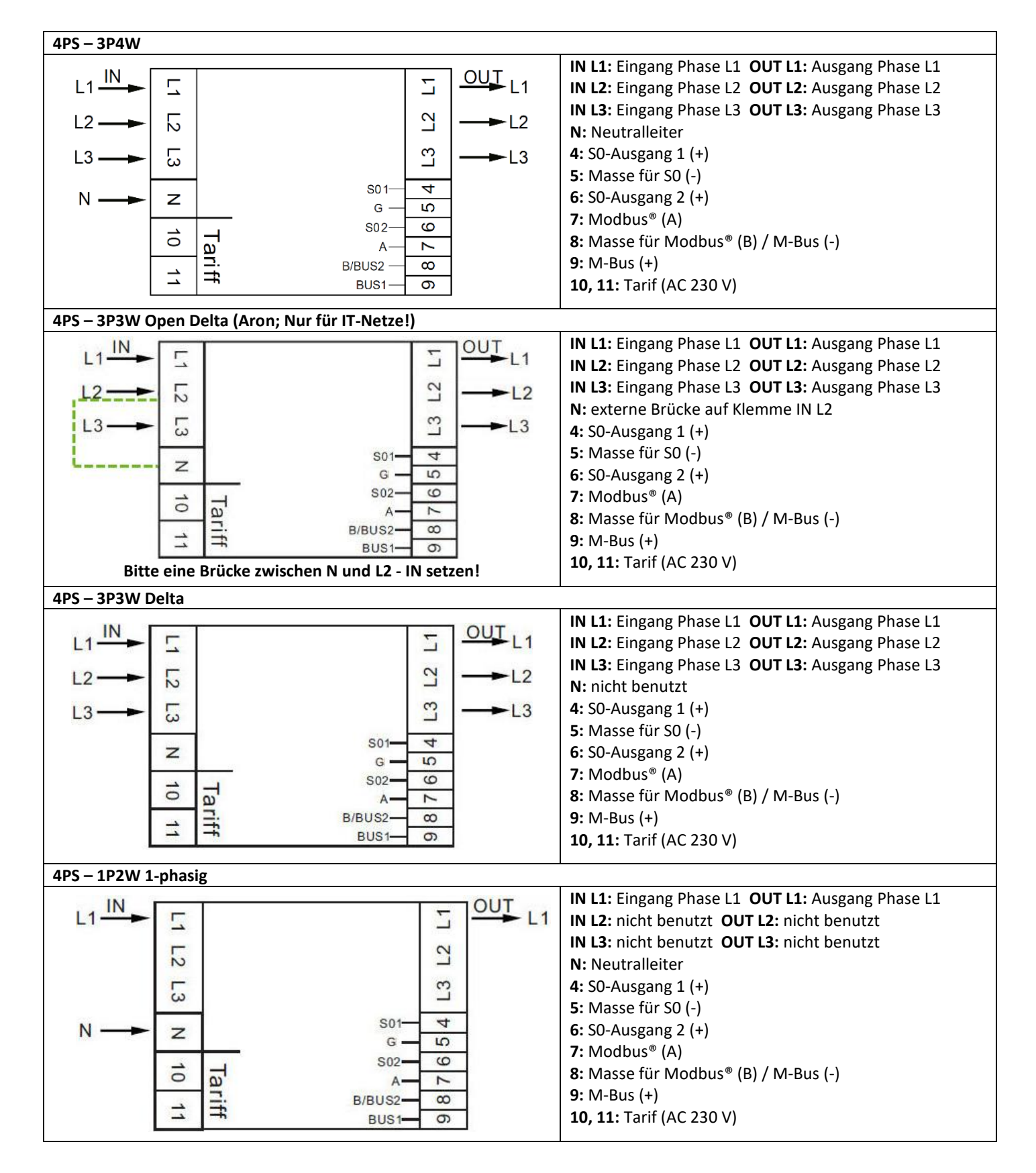

## 4.9.3 Anschlussschema 879-3040 (2PU CT)

<span id="page-14-0"></span>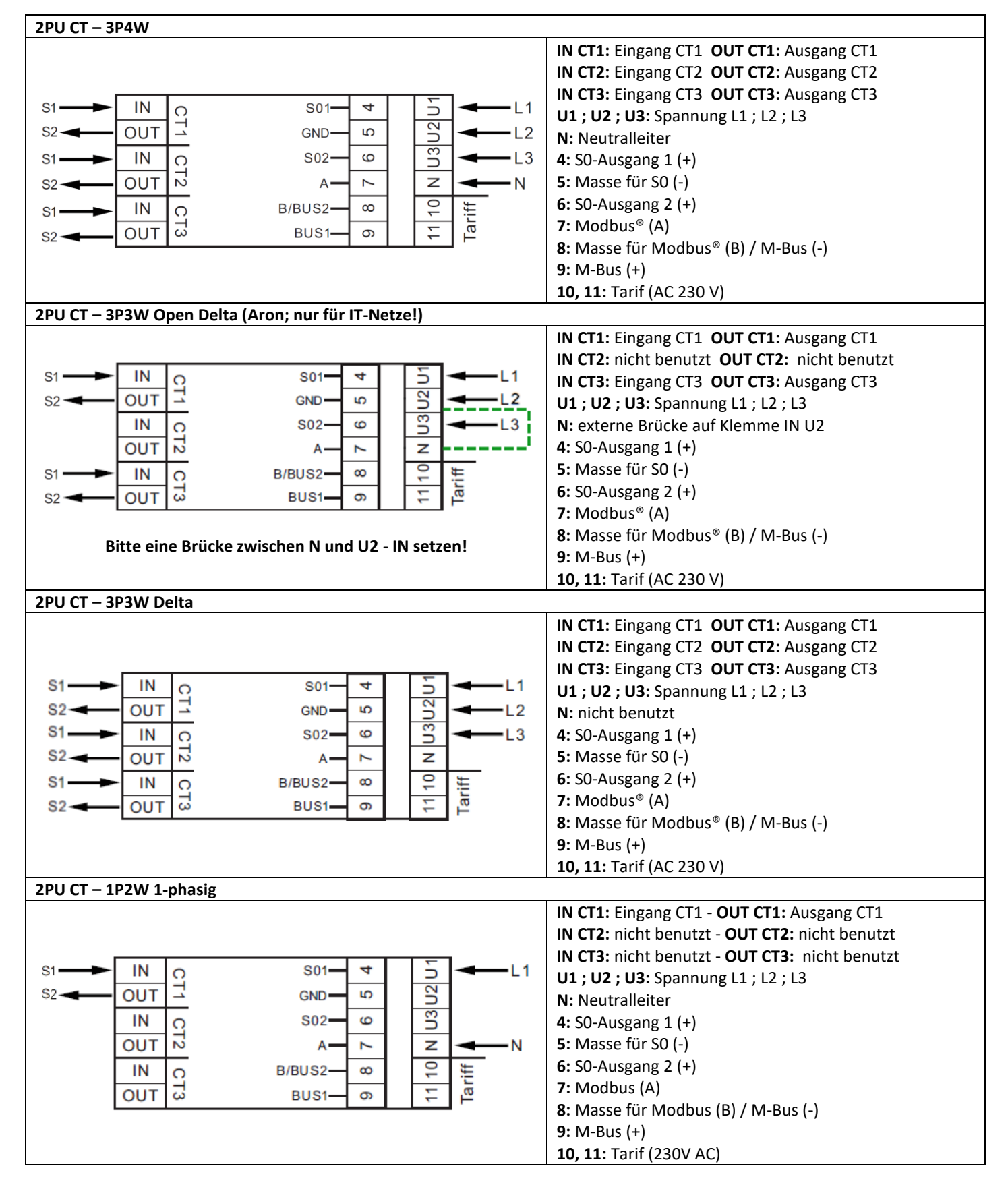

# <span id="page-15-0"></span>**5 Installation**

• Schalten Sie alle Versorgungsquellen des Energiezählers und der daran angeschlossenen Geräte aus und sichern Sie diese gegen Wiedereinschalten ab, bevor Sie an der Anlage arbeiten.

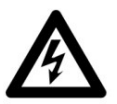

- Kontrollieren Sie die Spannung mithilfe eines Messgerätes, um sicherzustellen, dass die Anlage spannungsfrei ist.
- Die Installation darf ausschließlich von qualifiziertem Personal durchgeführt werden, das mit den geltenden Vorschriften und Bestimmungen vertraut ist.
- Verwenden Sie für die Installation des Gerätes isoliertes Werkzeug.

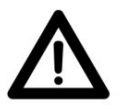

- Eine Sicherung, thermische Trennung oder ein einpoliger Schutzschalter sollte an der Versorgungsleitung und nicht am Nullleiter angebracht werden.
- Die Anschlussleitung, die das Gerät mit dem äußeren Stromkreis verbindet, sollte gemäß den örtlichen Vorschriften für den maximalen Strom der im Stromkreis verwendeten Sicherung oder anderer Überstromschutzvorrichtungen bemessen sein.
- An den Zuleitungen sollte eine externe Sicherung oder ein Leitungsschutzschalter installiert werden, mit dem der Zähler und die Geräte zur Energieversorgung getrennt werden. Es wird empfohlen, diese Sicherung oder Leitungsschutzschalter in der Nähe des Zählers zu platzieren, da dies für den Bediener bequemer ist. Sowohl die Sicherung als auch der Leitungsschutzschalter muss den Spezifikationen der elektrischen Auslegung des Gebäudes und allen örtlichen Vorschriften entsprechen.
- Eine externe Sicherung oder thermische Abschaltung, die als Überstromschutzvorrichtung für den Zähler verwendet wird, muss auf den versorgungsseitigen Leitungen installiert werden. Es wird empfohlen, diese Schutzvorrichtung auch in der Nähe des Zählers zu platzieren, um dem Bediener die Arbeit zu erleichtern. Die Überstromschutzeinrichtung muss den Spezifikationen der elektrischen Auslegung des Gebäudes und allen örtlichen Vorschriften entsprechen.
- Um Manipulationen zu verhindern, kann ein Gehäuse mit einem Schloss oder einer ähnlichen Vorrichtung geschützt werden. Weiterhin können die Abdeckkappen der Klemmstellen mit Plomben versiegelt werden.
- Der Zähler muss an einer feuerfesten Wand installiert werden.
- Der Zähler muss an einem gut belüfteten und trockenen Ort installiert werden.
- Der Zähler muss in einem Schutzkasten installiert werden, wenn das Messgerät Staub oder anderen Verunreinigungen ausgesetzt ist.
- Der Zähler ist für die Montage auf DIN-Tragschienen gemäß EN 60715 entwickelt worden.
- Falls der Zähler in einem Bereich mit häufigen Überspannungen z. B. durch Gewitter, Schweißgeräte, Wechselrichter usw. installiert wird, muss der Zähler mit einem Überspannungsschutzgerät geschützt werden.
- Das Gerät sollte sofort nach der Installation verplombt werden, um Manipulationen zu verhindern.

# <span id="page-16-0"></span>**6 Betrieb**

## <span id="page-16-1"></span>6.1 Display Teil 1 (MID-relevant)

Teil 1 des Displays zeigt die MID-relevanten Werte wie Softwareversionsnummer, Zählerseriennummer, den CRC-Code, den aktuellen Tarif und die Einheit der MID-relevanten Messeinheiten (kWh). Die Zählerseriennummer und der CRC-Code werden alle 10 Sekunden im Wechsel angezeigt. Wenn die *Bluetooth®*-Kommunikation aktiviert ist, wird das *Bluetooth®*-Symbol angezeigt. Wenn die Modbus®- oder M-Bus-Kommunikation aktiviert ist, wird das mit einer eckigen Klammer auf dem Display angezeigt.

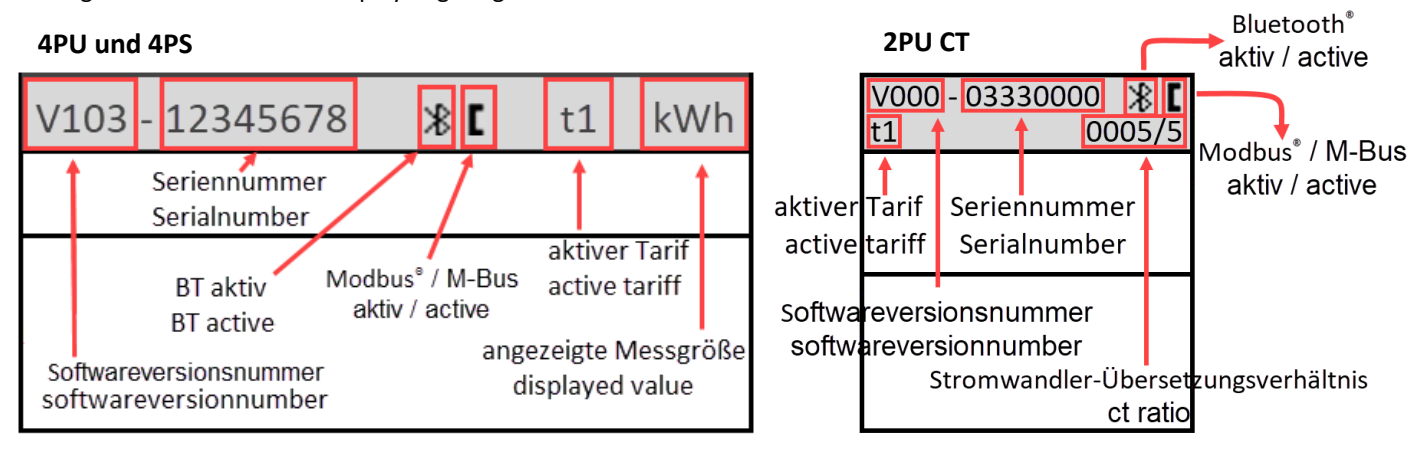

# <span id="page-16-2"></span>6.2 Display Teil 2 (MID-relevant)

Teil 2 des Displays zeigt die MID-relevanten Messwerte an.

Die OBIS-Codes dienen zur Kennzeichnung der entsprechenden Messwerte:

Bezugsrichtung:

1.8.1: Positive Wirkenergie in Tarif 1

1.8.2: Positive Wirkenergie in Tarif 2

1.8.3: Positive Wirkenergie in Tarif 3

1.8.4: Positive Wirkenergie in Tarif 4

Lieferrichtung:

2.8.1: Negative Wirkenergie in Tarif 1

2.8.2: Negative Wirkenergie in Tarif 2

2.8.3: Negative Wirkenergie in Tarif 3

2.8.4: Negative Wirkenergie in Tarif 4

Die Tarifwerte werden im Wechsel angezeigt, sodass T1 und T2 zusammen, T3 und T4 zusammen angezeigt werden. Der Zähler hat eine 6+3-stellige kWh-Anzeige. Bei Erreichen von 999999,999 geht dieser Wert zurück auf 000000,000.

# <span id="page-16-3"></span>6.3 Display Teil 3 (nicht MID-relevant)

Teil 3 des Displays zeigt die nicht MID-relevanten Daten wie Stromrichtung, Tageszähler, Leistungsfaktor, aktueller Quadrant, Frequenz, Spannung, Strom, Wirk-, Schein- und Blindleistung. Die Anzeigeseiten können durch die kapazitiven Touch-Tasten, auf der Vorderseite des Messgerätes, gewechselt werden. (Total - L1 - L2 - L3.) Weiterhin ändern sich die OBIS-Codes und Einheiten, sobald der Zähler eine andere Stromflussrichtung erkennt oder wenn der Zähler in einen anderen Quadranten wechselt. Eine Auflistung der gesamten OBIS-Codes finden Sie auf Seite 24.

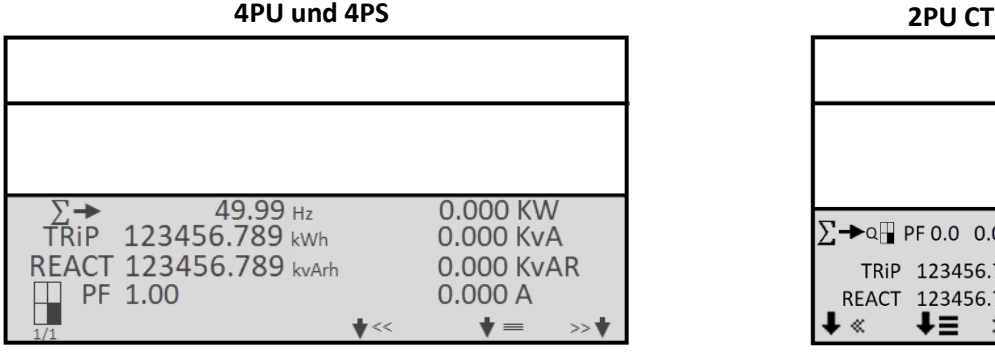

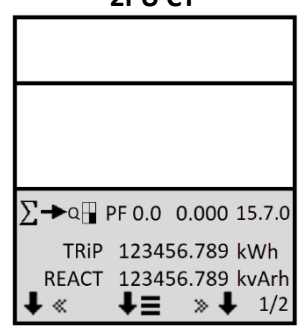

**2PU CT 4PU und 4PS** Wirkenergie Bezug Active energy forward T<sub>1</sub> & T<sub>2</sub> 1.8.1: 033300.000 kWh 123456.789 123456.789  $1.8.1:$  $2.8.1:$ 1.8.2: 0333000.00 kWh  $1.8.2:$ 123456.789  $2.8.2:$ 123456.789 2.8.1: 03330000.0 kWh 2.8.2: 033300.000 kWh Wirkenergie Lieferung Wirkenergie Lieferung Wirkenergie Bezug Active energy reverse Active energy forward Active energy reverse T1 & T2 T1 & T2 T1 & T2

<span id="page-17-0"></span>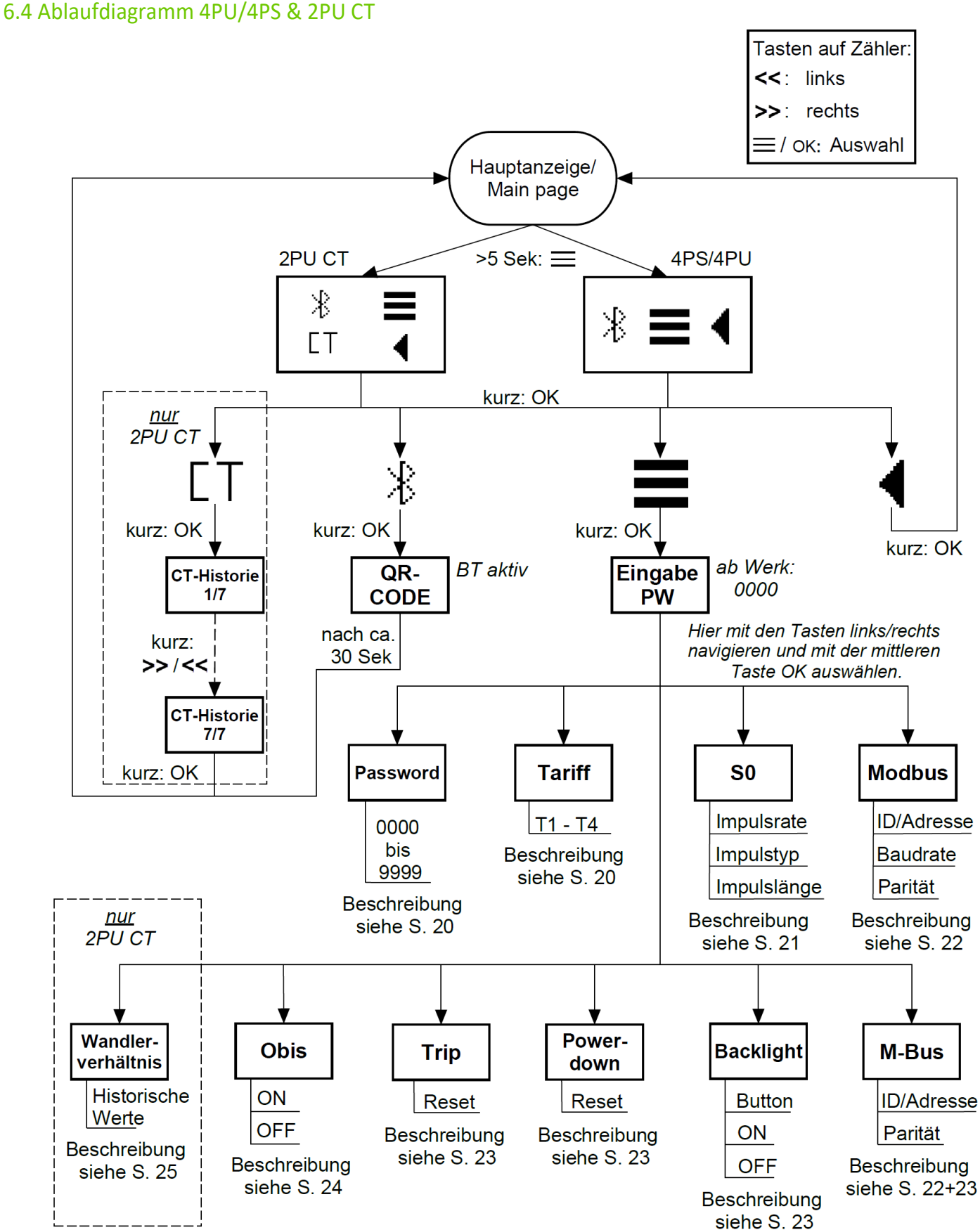

<span id="page-18-1"></span><span id="page-18-0"></span>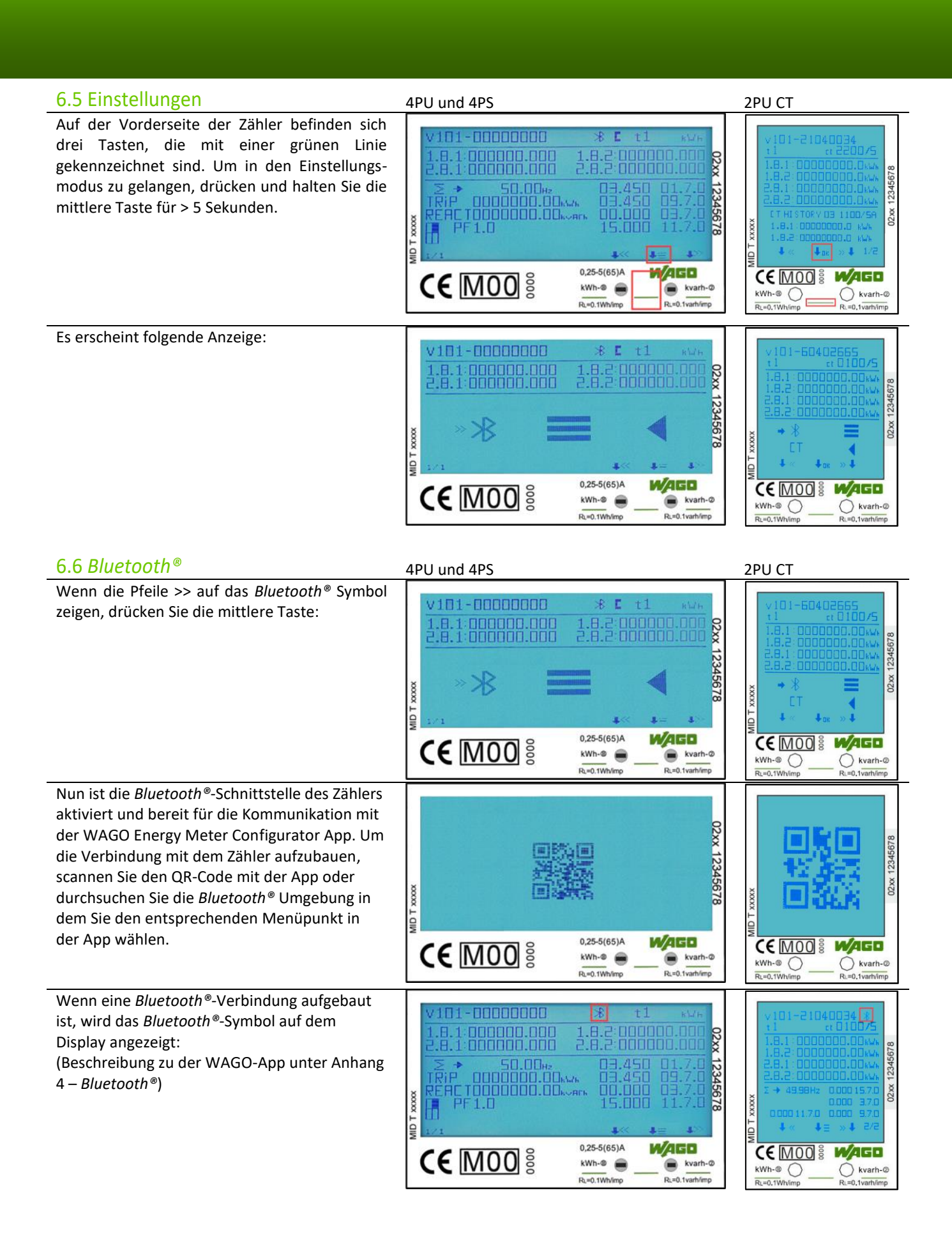

<span id="page-19-0"></span>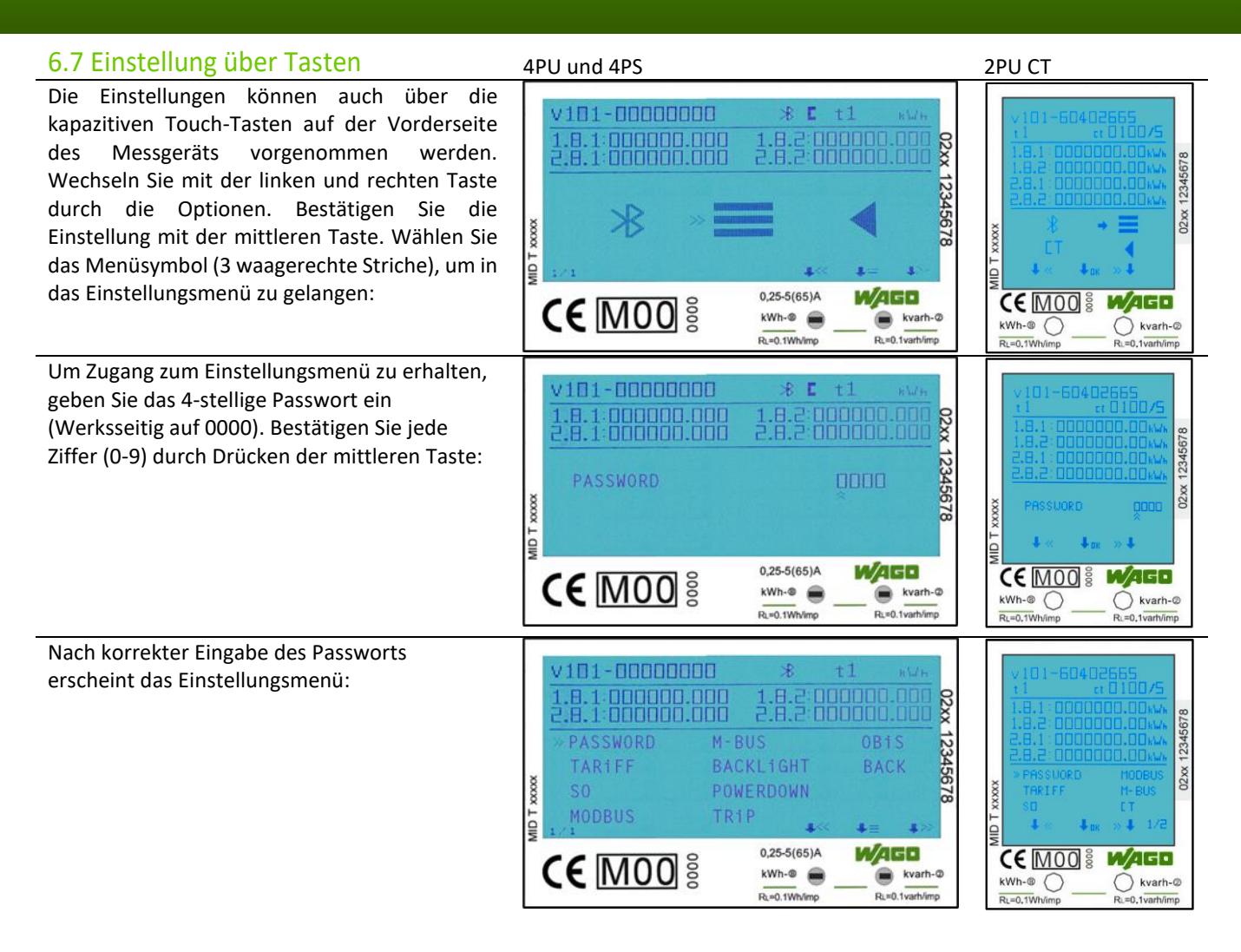

Die Einstellungen über die Tasten sind anhand eines Passwortes geschützt. Dieses Passwort ist ebenfalls relevant für die Einstellungen über *Bluetooth®*. Werksseitig ist das Passwort 0000. Das Passwort kann nur über die Tasten geändert werden.

<span id="page-19-1"></span>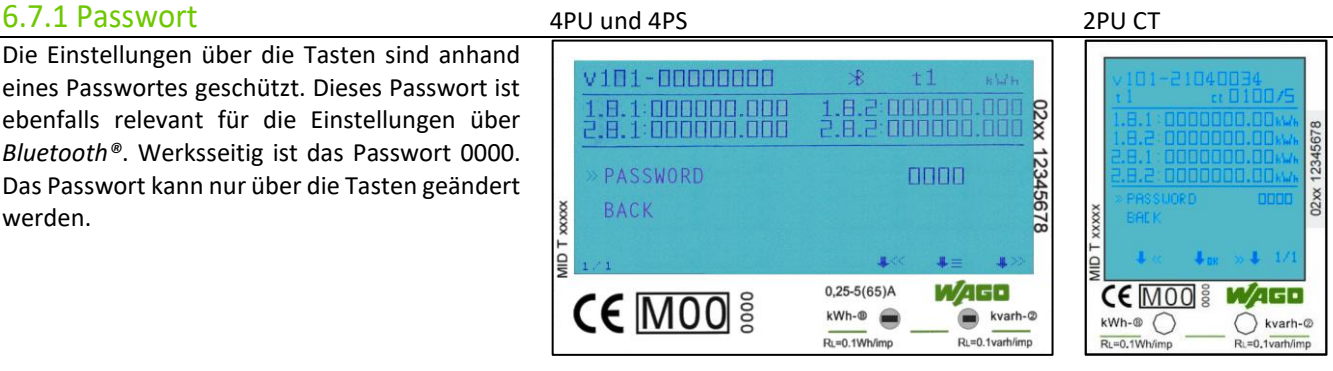

Im Auslieferungszustand ist der Tarif 1 gewählt. Die Auswahl des zu nutzenden Tarifs erfolgt über die App WAGO Energy Configurator oder das Einstellungsmenü. Tarif 2 kann zusätzlich durch Anlegen einer Spannung (AC 230 V) zwischen den Klemmenstellen 10 und 11 ausgewählt werden. Die Energiewerte aller Tarife werden in dem mittleren Bereich des Displays angezeigt. Im Wechsel werden hier die Tarife 1 mit 2 und Tarife 3 mit 4 dargestellt.

<span id="page-19-2"></span>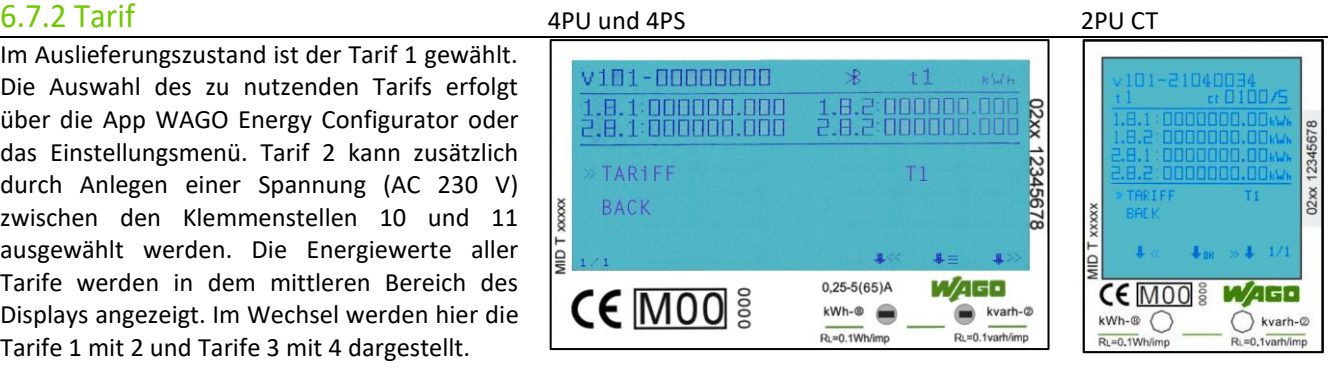

## <span id="page-20-0"></span>6.7.3 S0-Impulsausgang 4PU und 4PS 2PU CT

Der Energiezähler ist mit zwei konfigurierbaren Impulsausgängen (vorwärts und rückwärts; aktiv und reaktiv) ausgestattet, die vom inneren Stromkreis getrennt sind. Der Zähler erzeugt Impulse auf Basis der gemessenen Energien, welche zum Zweck der Fernauslesung oder Genauigkeitsprüfung dienen. Die Impulsausgänge sind polaritätsabhängige Open-Collector-Transistorausgänge, die für eine korrekte Funktion mit je einer externen Spannung/Impulslogger versorgt werden müssen. Die anliegende Spannung der externen Spannungsquelle (Ui) darf DC 27 V nicht übersteigen. Der maximal zulässige Schaltstrom (Imax) beträgt 100 mA. Um die erzeugten Impulse mit dem WAGO I/O System 750 auszuwerten, empfehlen wir die Verwendung des 4-Kanal-Digitaleingangsmoduls (Bestellnr. 750-409).

Werksseitig haben die Zähler eine Impulswertigkeit von 1.000 Imp/kWh. Die Einstellung der Wertigkeit kann sowohl über die App als auch direkt am Zähler auf folgende Werte umgestellt werden:

10.000 / 2.000 / 1.000 (Standard) / 100 / 10 / 1 / 0,1 / 0,01 Imp/kWh.

Werkseitig pulsieren die beiden Schnittstellen auf Basis der gemessenen Wirk- und Blindenergie: optional kann dies auf Basis der vorwärts und rückwärts gerichteten Wirkenergie erfolgen. Das bedeutet, dass die beiden Impulsausgänge auf Basis der Wirk- und Blindenergie pulsieren. Der Impulstyp kann auf "Vorwärts" und "Rückwärts" eingestellt werden, was bedeutet, dass die Impulsausgänge auf Basis der vorwärts und rückwärts gerichteten Wirkenergie generiert werden.

Die werksseitig eingestellte S0-Impulslänge beträgt 30 ms. Die Einstellung der Impulslänge kann auf 2 … 99ms geändert werden (abhängig von der eingestellten Impulswertigkeit).

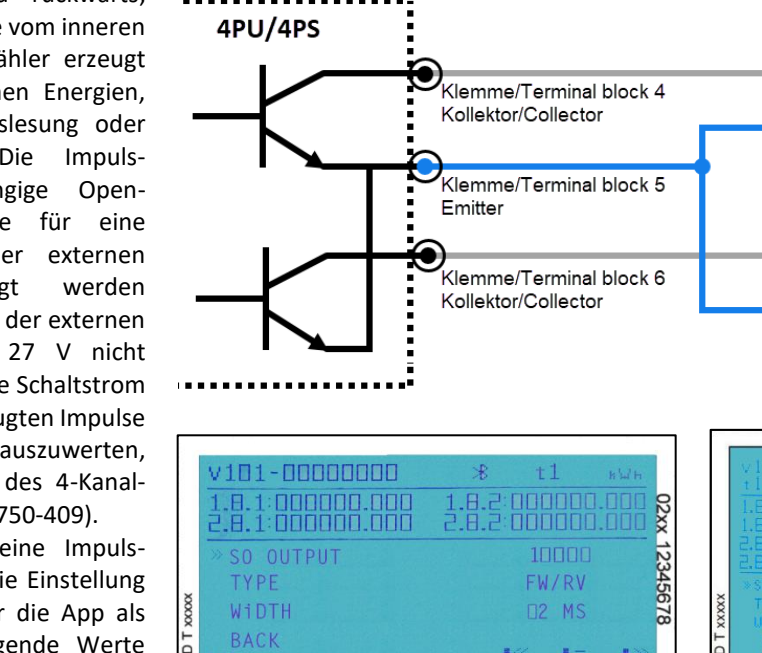

**CE MOO** 

<span id="page-20-1"></span>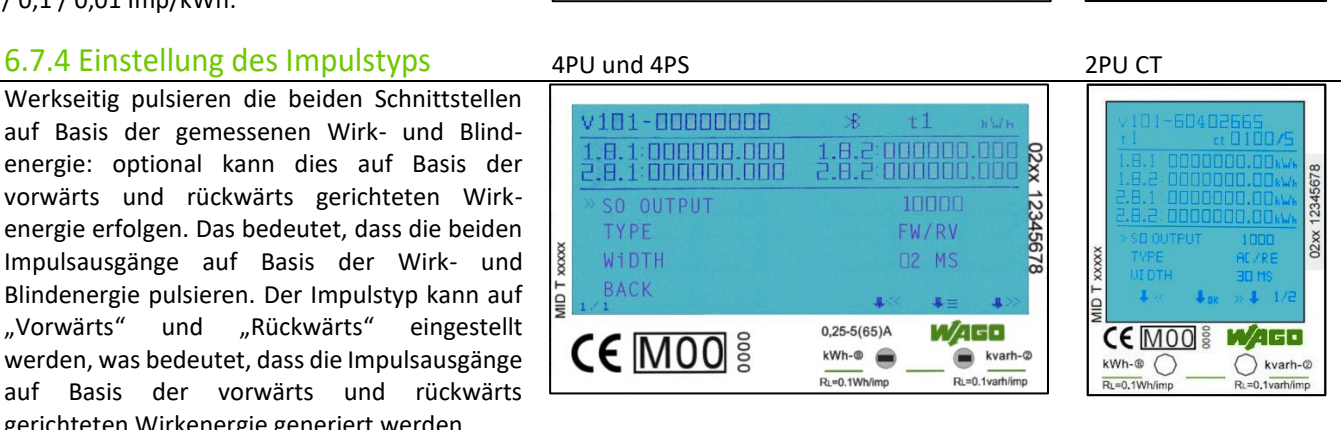

WAGO

 $\bullet$ kvarh-G

 $R<sub>1</sub>=0.1$ vari

 $0.25 - 5(65)$ A

kWh-®

 $P_1 = 0.1$ Wh

 $V<sup>+</sup>$ ◉

v+ ◉

v

**CE MOO** 

 $kWh-®$   $\bigcap$  $R = 0.1$  Wh

S0-Impuls

S0-Impuls

logger 2

**MAGE** 

 $\bigcap$  kvarh- $\in$ 

logger 1

<span id="page-20-2"></span>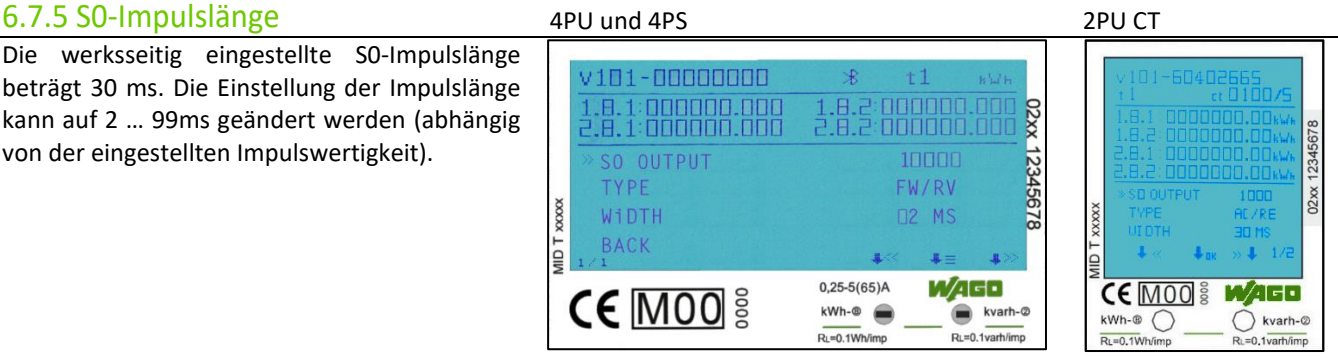

Die *Modbus®*-ID kann von 1 bis 247 eingestellt werden; die werksseitig eingestellte *Modbus®*- ID ist 1.

Die werksseitig eingestellte *Modbus®*-Baudrate ist 9600 Bd. Diese kann auf folgende Werte

115.200 / 56.700 / 38.400 / 19.200 / 9600 / 4800

<span id="page-21-0"></span>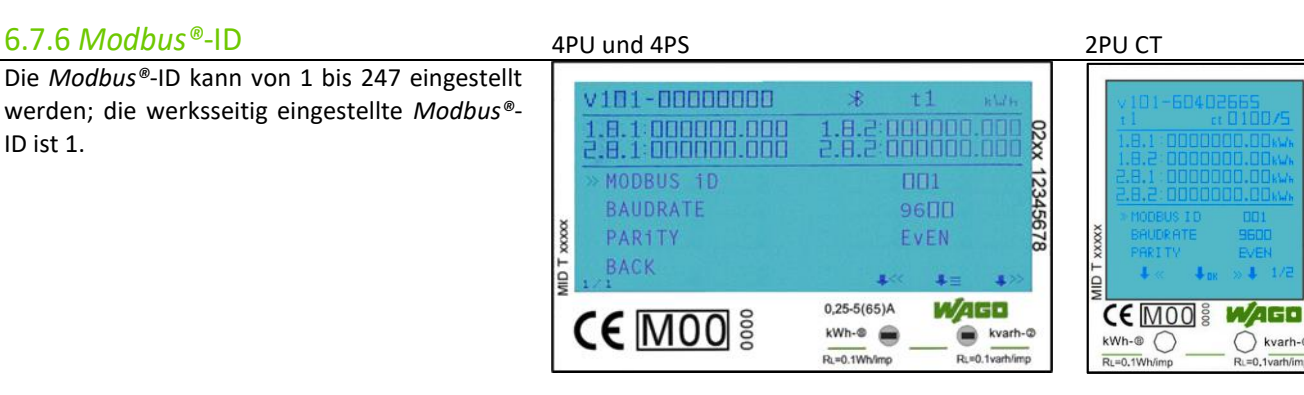

## <span id="page-21-1"></span>6.7.7 *Modbus®*-Baudrate 4PU und 4PS 4PU und 4PS 2PU CT

/ 2400 / 1200 / 600 / 300 Bd.

geändert werden:

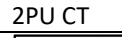

02xx 123456

 $22xx$  1

02xx 12345678

 $\overline{O}$  kvarh-@

 $=0.1\overline{\text{varh}/\text{im}}$ 

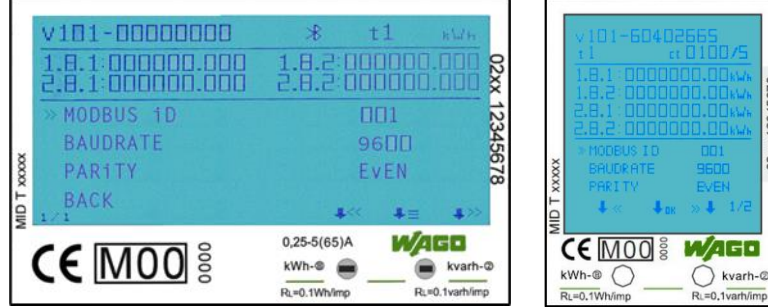

Die werksseitig eingestellte *Modbus®*-Parität ist Even (gerade). Diese kann auf folgende Werte geändert werden: None (keine) / Odd (ungerade) / Even (gerade)

<span id="page-21-2"></span>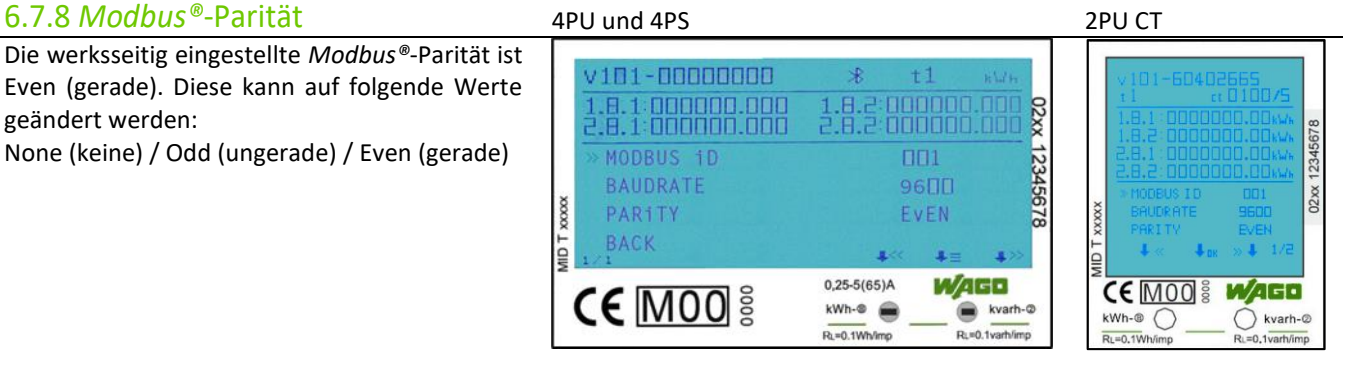

### <span id="page-21-3"></span>6.7.9 M-Bus-ID 4PU und 4PS 2PU CT Die M-Bus-ID kann von 0 bis 250 frei eingestellt **v101-00000000**  $t1$ Ŕ werden; werksseitig ist die M-Bus-ID 0 18:1999999.888 1.8.3 000000.000 02xx 12345678 konfiguriert.M-BUS TD  $\Pi\Pi$ BAUDRATE  $96\Pi$  $\infty$ BACK  $0,25-5(65)$ A WAGO **СЕ МОО В ИДЕЕ CE MOO** kWh-® E kvarh-Ø  $\bigcirc$  kvarh- $\circ$  $kWh-®$ Ru=0.1varh/in  $R = 0.1$ Wh  $RL = 0.1W$

## <span id="page-22-0"></span>6.7.10 M-Bus-Baudrate

Die werksseitig eingestellte M-Bus-Baudrate ist 2400 Bd. Diese kann auf folgende Werte geändert werden:

9600 / 4800 / 2400 / 1200 / 600 / 300 Bd.

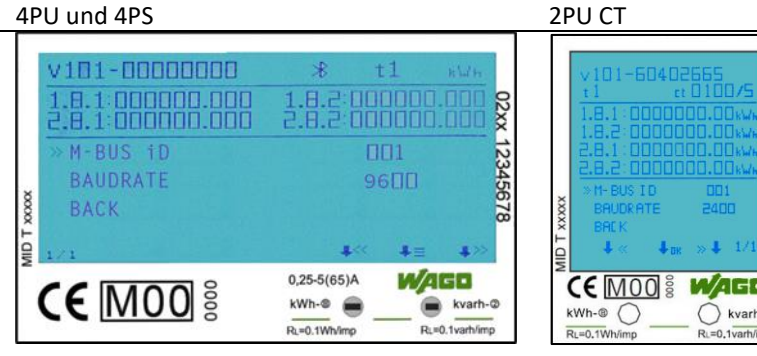

02xx 1234

### <span id="page-22-1"></span>6.7.11 Hintergrundbeleuchtung 4PU und 4PS 2PU CT

Das Messgerät ist mit einer blauen Hintergrundbeleuchtung ausgestattet. Diese kann auf Wunsch umgestellt werden auf: Dauerhaft "An", dauerhaft "Aus" oder "An" bei Tastenbetätigung.

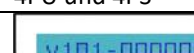

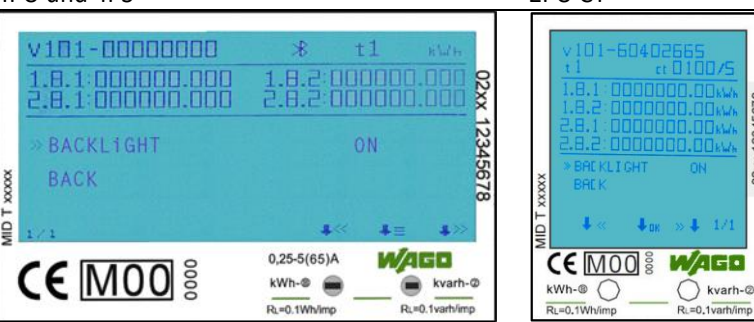

Der Power-down-Zähler registriert, wie oft das Messgerät ausgeschaltet wurde.

<span id="page-22-2"></span>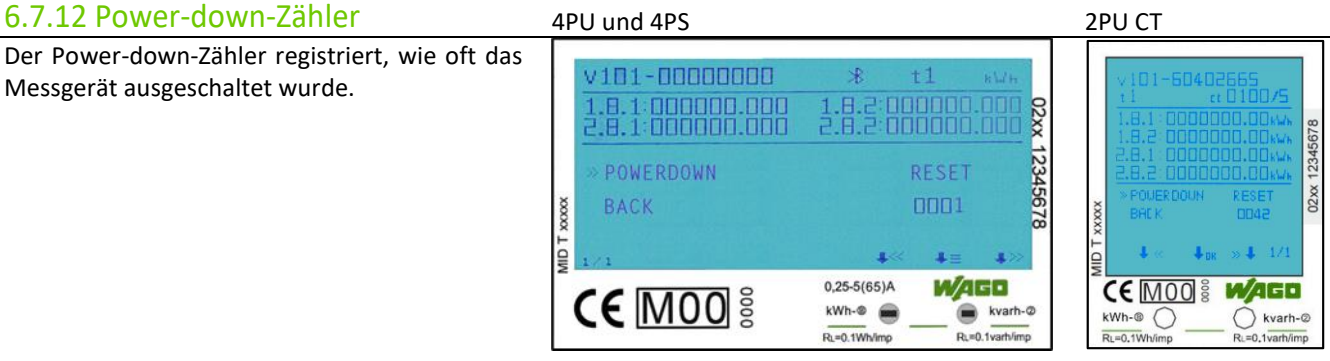

Der Zähler ist mit einem Tageszähler ausgestattet, der immer wieder auf 0 zurückgesetzt werden kann. Dieses Register läuft parallel zum Totalenergieregister.

<span id="page-22-3"></span>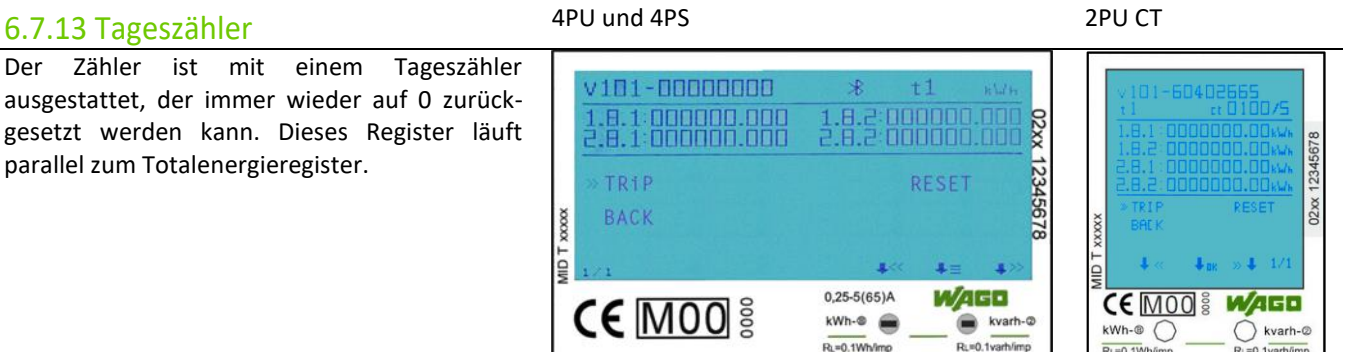

# <span id="page-23-0"></span>6.7.14 OBIS-Codes - Einstellung 4PU und 4PS 2PU CT

Ξ

OBIS-Codes können verwendet werden, um die entsprechenden Messwerte zu identifizieren. Die OBIS-Codes sind werksseitig eingeschaltet.

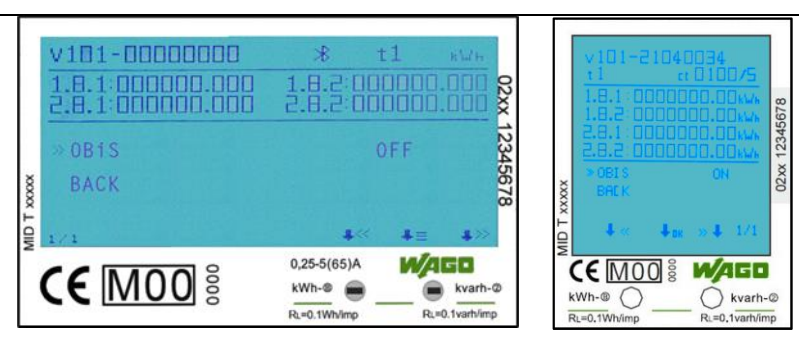

# <span id="page-23-1"></span>6.8 OBIS-Codes - Tabellen

Nachfolgend sind sämtliche OBIS-Codes für alle Zähler Varianten (4PU, 4PS, 2PU CT) aufgelistet. Über die Auslesung per Bluetooth® können zusätzlich noch weitere Werte ausgelesen werden. Nachfolgend die OBIS-Codes (siehe auch nächste Seite):

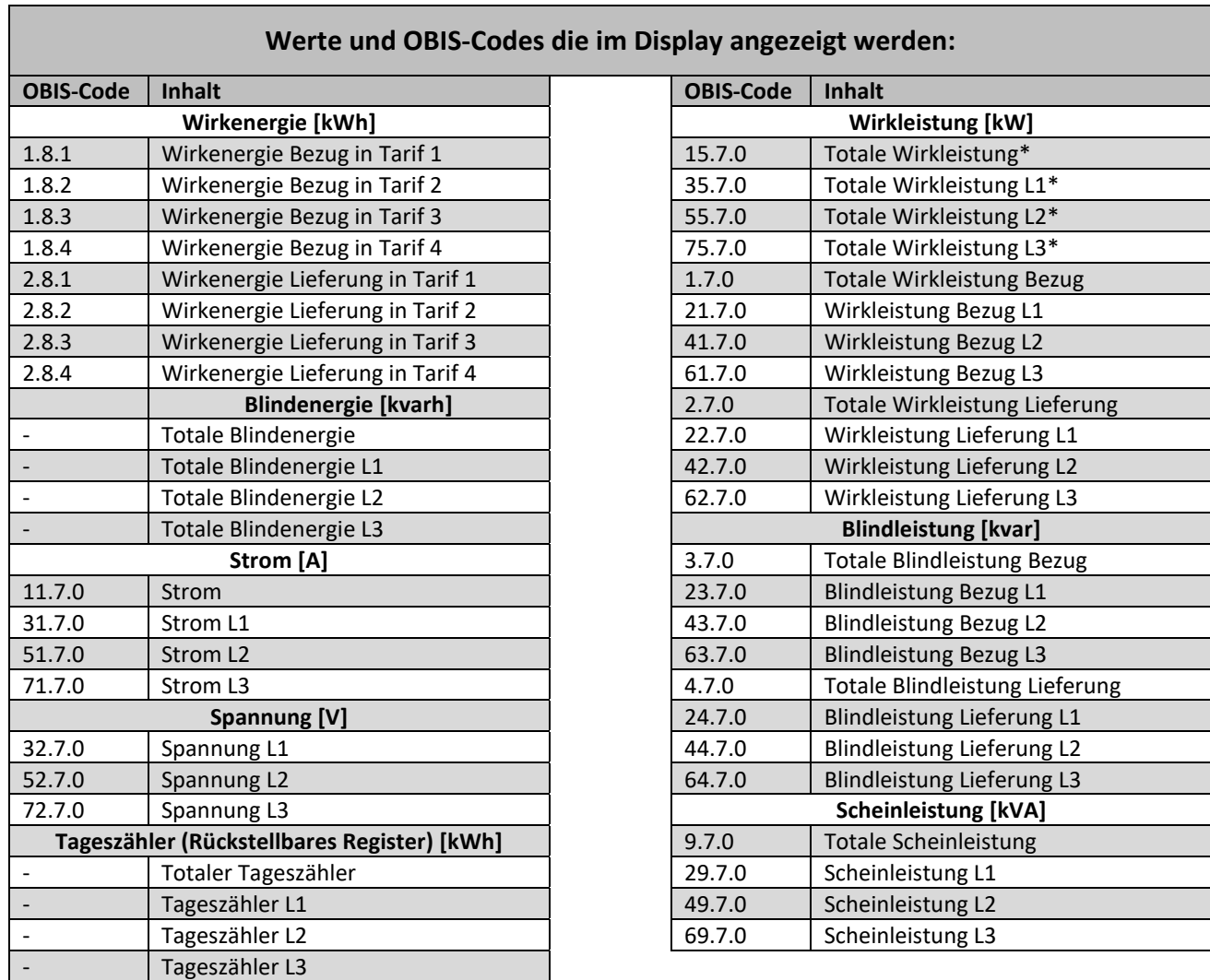

\*Diese Werte werden nur auf dem wandlermessenden Zähler 2PU CT angezeigt.

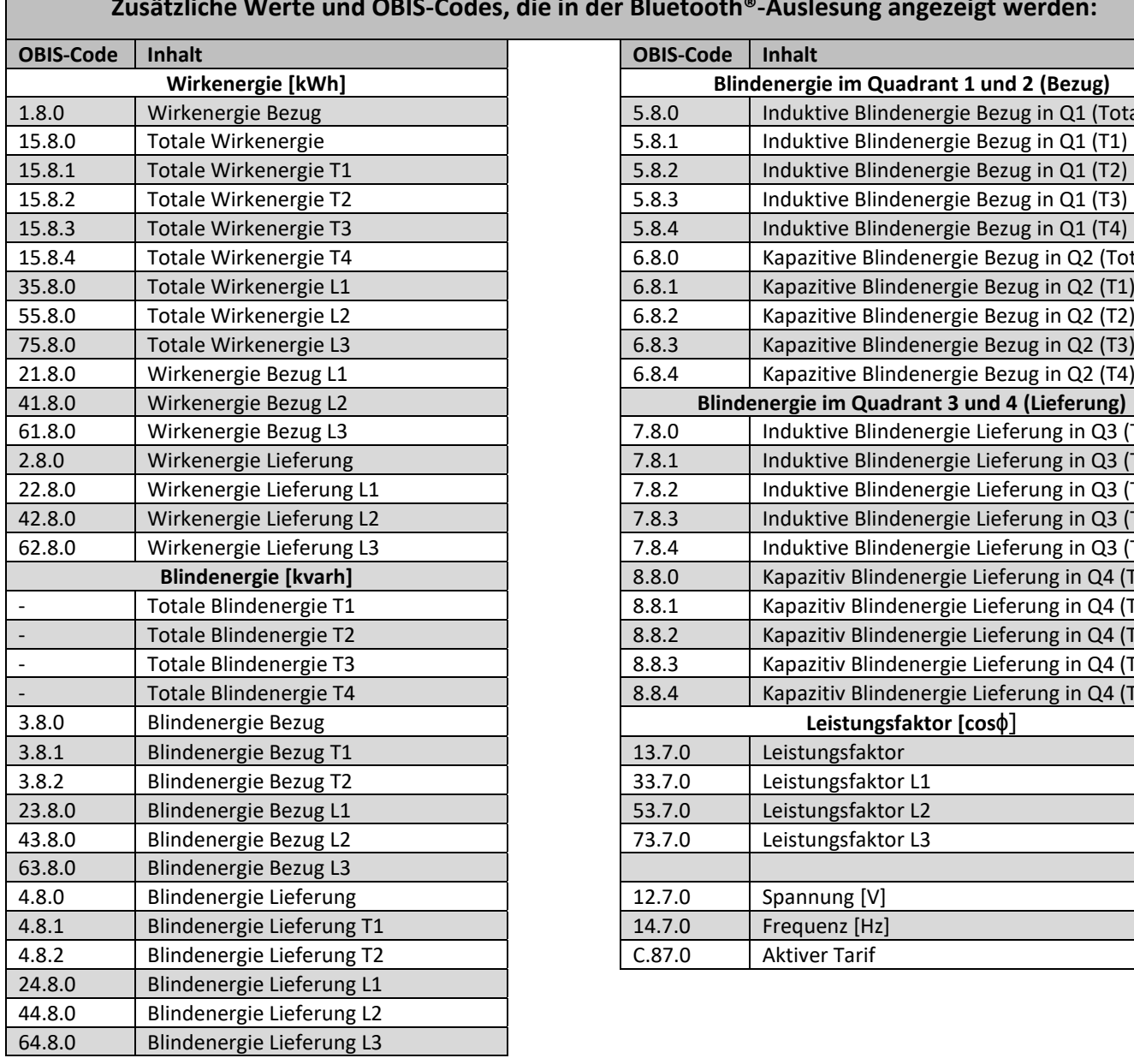

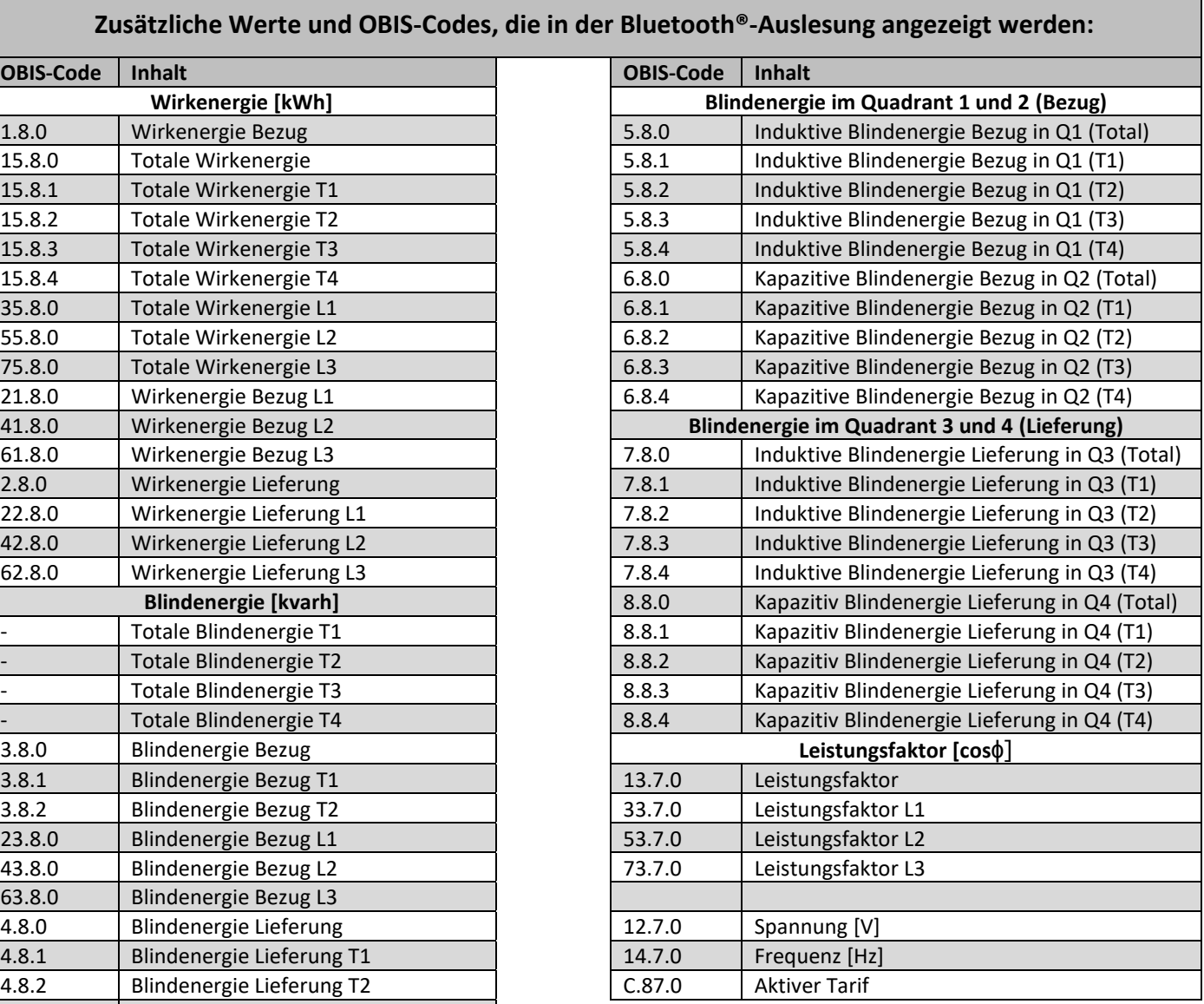

## <span id="page-25-0"></span>6.9 Wandlerverhältnis setzen (nur 2PU CT)

Der Primärstrom kann auf 0001 … 9999 A (bei einem Sekundärstrom von 1 A) oder 0005 … 9995 A (bei einem Sekundärstrom von 5 A) eingestellt werden. Der Sekundärstrom kann auf /1 A oder /5 A eingestellt werden. Ab Werk ist ein Wandlerverhältnis von CT=5/5 A voreingestellt. Der Zähler bietet im passwortgeschützten Einstellungsmenü (siehe 6.6.1) die Möglichkeit, das Wandlerverhältnis bis zu 7 Mal anzupassen. Um alle Änderungen des CT-Verhältnisses aufzuzeichnen, wird ein CT-History-Register erstellt. Für jede CT-Historie gibt es ein spezifisches Register, dass das letzte Wandlerverhältnis und die letzten Energiemesswerte speichert.

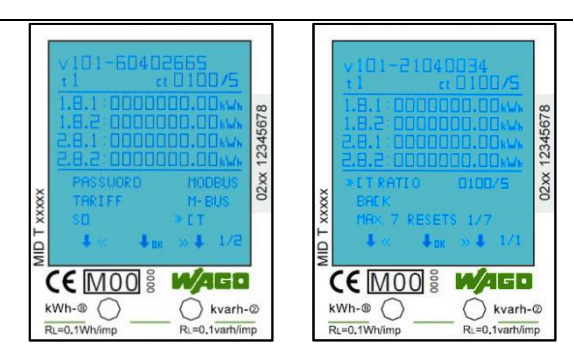

Das untere Bild zeigt, dass das Wandlerverhältnis (RESETS genannt) bereits dreimal geändert wurde. Dreimalige Änderungen des CT-Verhältnisses erfordern drei CT-HISTORY-REGISTERS. Also CT HISTORY -01 0005/5 A ; -02 0100/5 A und -03 1100/5 A.

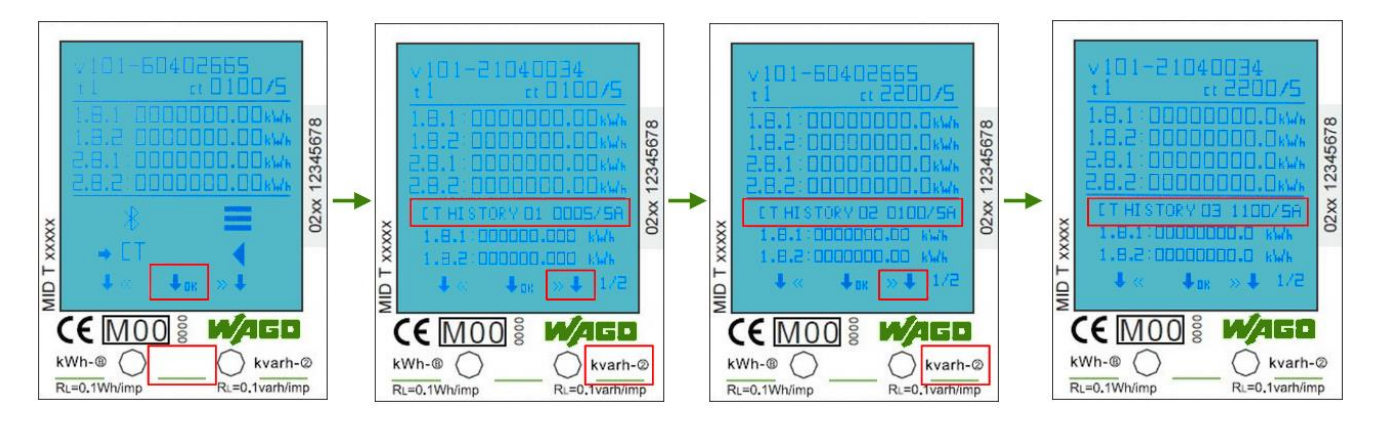

Im ersten Bild wird im Menü der Einsprung ins Untermenü mit O.K. bestätigt. In den weiteren Abbildungen werden durch Betätigen der markierten Tasten die Einträge CT HISTORY 01 - CT HISTORY 03 angezeigt. Sind weitere CT\_HISTORY-REGISTER beschrieben, sind diese durch erneutes Betätigen der rechten Taste erreichbar.

### Hinweis:

### CT DEFAULT: CT 0005/5

Nach dem 1.-SETZEN (RESET), von CT 0005/5 auf z. B. CT 0100/5, wird das 0005/5-Verhältnis in CT HISTORY 01: CT 0005/5 gespeichert. Der Zähler zählt aber mit der Einstellung CT 0005/5 im Modbus® und Display weiter und die Werte werden auch im Display unter CT HISTORY 01: CT 0005/5 angezeigt. Das CT-History-Register ist im Modbus®-Register 6100-619E verfügbar. Darüber hinaus werden die letzten Werte der Energiewerte (OBIS-Kennzahlen 1.8.1, 1.8.2 und 2.8.1, 2.8.2) bei jeder CT-Veränderung im DISPLAY des jeweiligen CT-Verhältnisses angezeigt. Der 7.-RESET bleibt als die letzte CT-Einstellung erhalten.

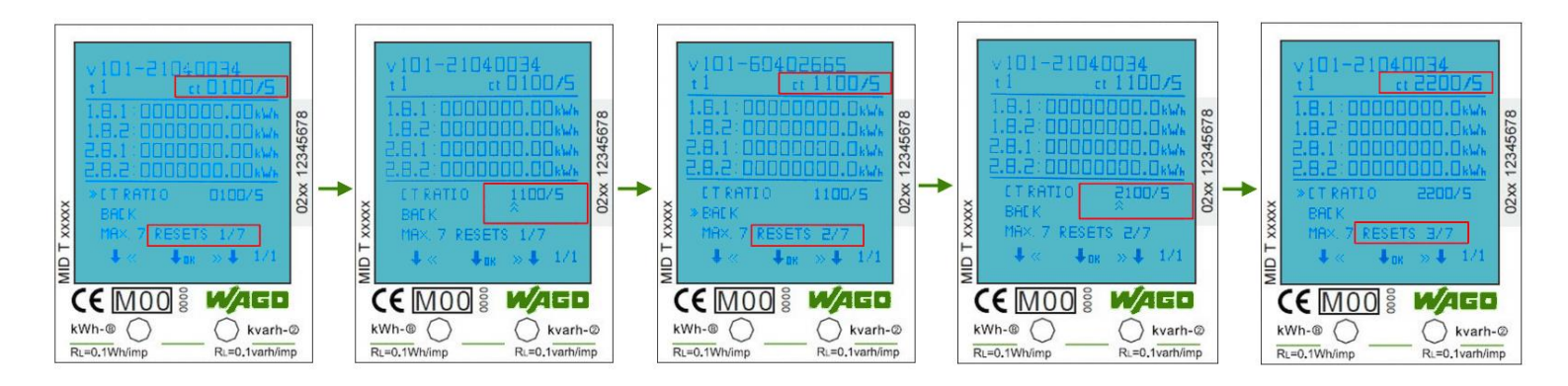

Für das andere Beispiel werden die CT-Einstellungen in der folgenden Tabelle gezeigt.

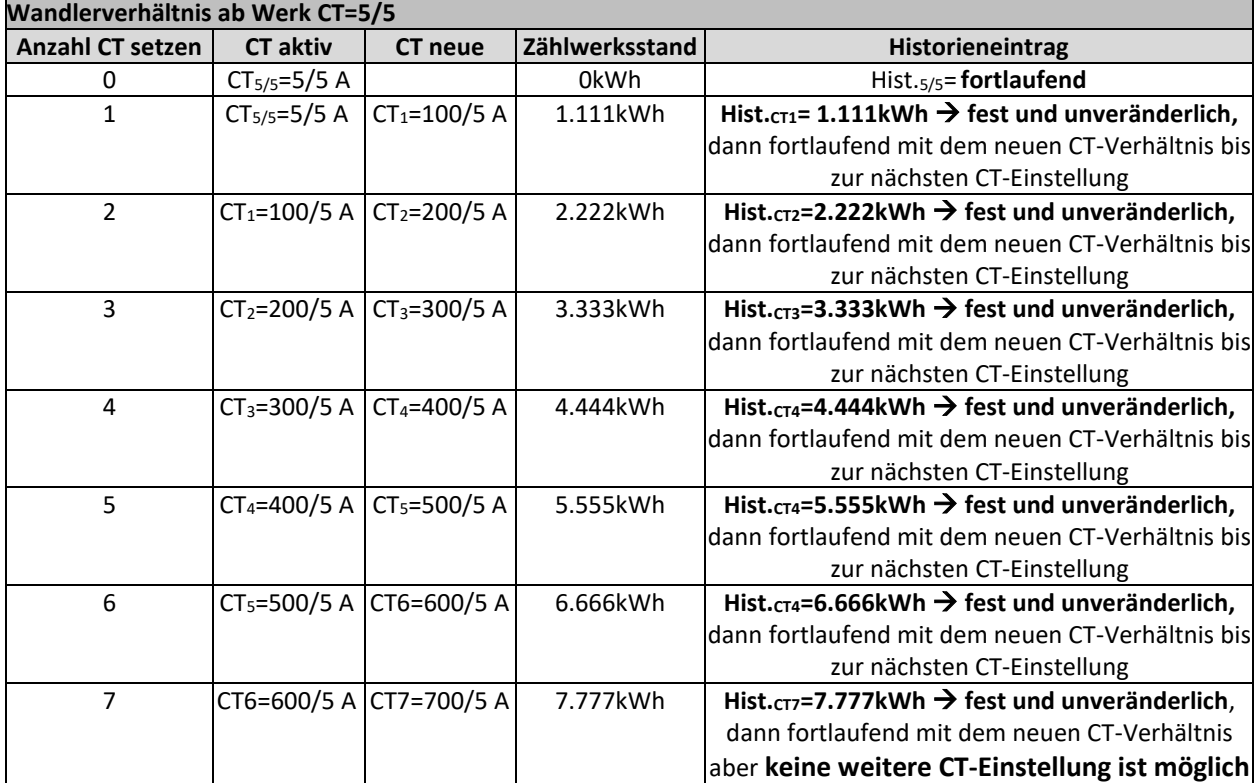

### **Zusammenfassung zum Wandlerverhältnis:**

- Max. 7 CT-RESETS möglich
- Nach dem ersten RESET (hier SETZEN) wird das 5/5-Verhältnis in der CT-History 1 gespeichert und zählt weiter.
- Die nächsten RESETS werden in der CT-History 2-7 gespeichert und zählen nicht weiter.
- CT-History-Register sind im *Modbus®*-Register 6100-619E verfügbar.

# <span id="page-27-0"></span>**7 Fehlersuche**

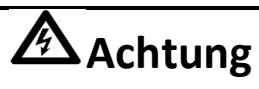

- Berühren Sie bei Wartungsarbeiten die Anschlussklemmen des Zählers nicht direkt mit bloßen Händen, Metall, blanken Drähten oder anderem leitenden Material; es könnte einen elektrischen Schlag verursachen und zu schweren Verletzungen oder zum Tod führen.
- Schalten Sie alle Versorgungsquellen des Energiezählers und der an ihn angeschlossenen Geräte aus und verriegeln Sie diese nach Möglichkeit, bevor Sie die Schutzabdeckung öffnen.

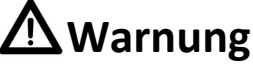

- Arbeiten an den Geräten dürfen ausschließlich von qualifiziertem Fachpersonal durchgeführt werden, das mit den geltenden Vorschriften und Bestimmungen vertraut ist.
- Verwenden Sie zur Wartung oder Reparatur des Messgeräts isolierte Werkzeuge.
- Stellen Sie sicher, dass die Schutzabdeckung nach der Wartung oder Reparatur wieder angebracht ist.
- Das Gehäuse ist versiegelt und darf nicht geöffnet werden; die Nichtbeachtung dieser Vorschrift kann zu Schäden am Messgerät führen.

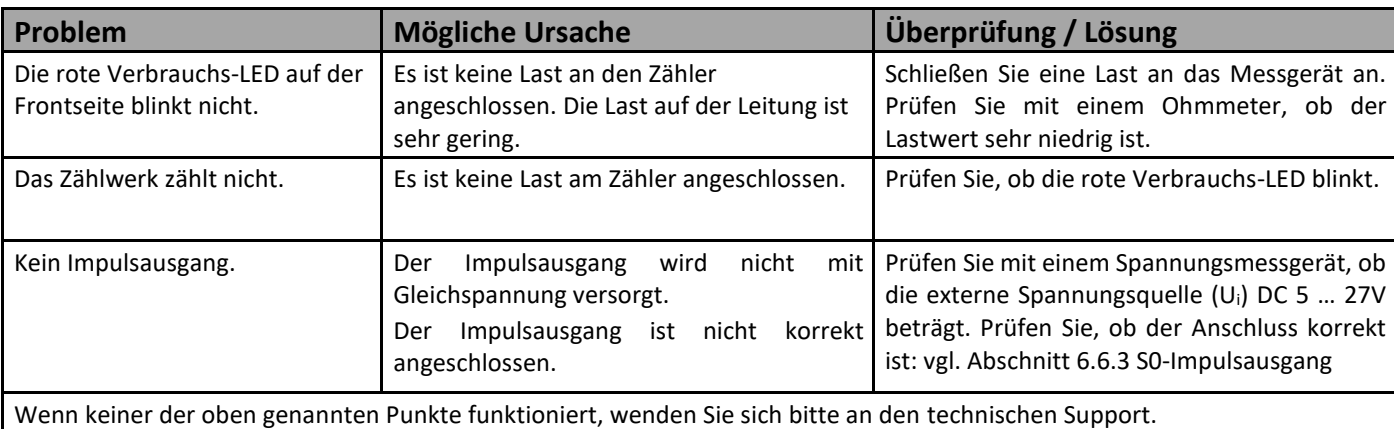

# <span id="page-27-1"></span>7.1 Fehler- / Diagnoseanzeige

Alle Messwerte werden doppelt mit den zugehörigen Prüfsummen gespeichert. Falls die Prüfsumme ausfällt, werden die Sicherungsdaten verwendet. Wenn sowohl die normale Speicherung als auch die Sicherung fehlschlägt, hört das Messgerät auf zu arbeiten und zeigt Fehler XX an:

XX sind die hexadezimalen Daten; konvertieren Sie die Daten in binäre Werte, um die Daten zu analysieren.

bit0: Daten im Hauptspeicher- und im Back-up-Bereich des Akkumulators sind falsch und können nicht bedient werden.

bit1: Der Mantissenbereich des Akkumulators kann nicht bedient werden.

bit2: Der Back-up-Bereich des Akkumulators kann nicht bedient werden.

bit3: Der Hauptspeicherbereich des Akkumulators kann nicht bedient werden.

bit4: Datenfehler im Mantissenbereich des Akkumulators

bit5: Datenfehler im Batterie-Back-up-Bereich (Integer-Bit)

bit6: Datenfehler im Akkumulator-Hauptspeicherbereich (Integer-Bit)

bit7: EEPROM kann nicht vollständig initialisiert werden.

# <span id="page-27-2"></span>7.2 Technischer Support

Bei Fragen zu unserem Energiezähler kontaktieren Sie bitte den technischen Support: Telefon: +49 (0) 571/887 – 44555 Fax: +49 (0) 571/887 – 844555 E-Mail: support@wago.com Webseite: www.wago.com/support

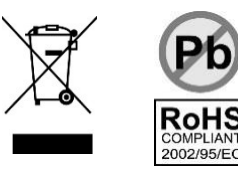

# <span id="page-28-1"></span><span id="page-28-0"></span>A1.1 Umschalten der Tarife zwischen T1 und T2

Der Energiezähler kann die gemessenen Werte wahlweise verschiedenen Tarifen zuordnen. Die Tarife T1 und T2 können über eine externe Tarifumschaltung gesteuert werden.

Sobald an den Klemmen 10 und 11 eine Spannung von AC 230 V anliegt, geht der Zähler in den Tarif 2 über und schreibt die aufgenommen Messwerte in die für T2 vorgesehenen Register.

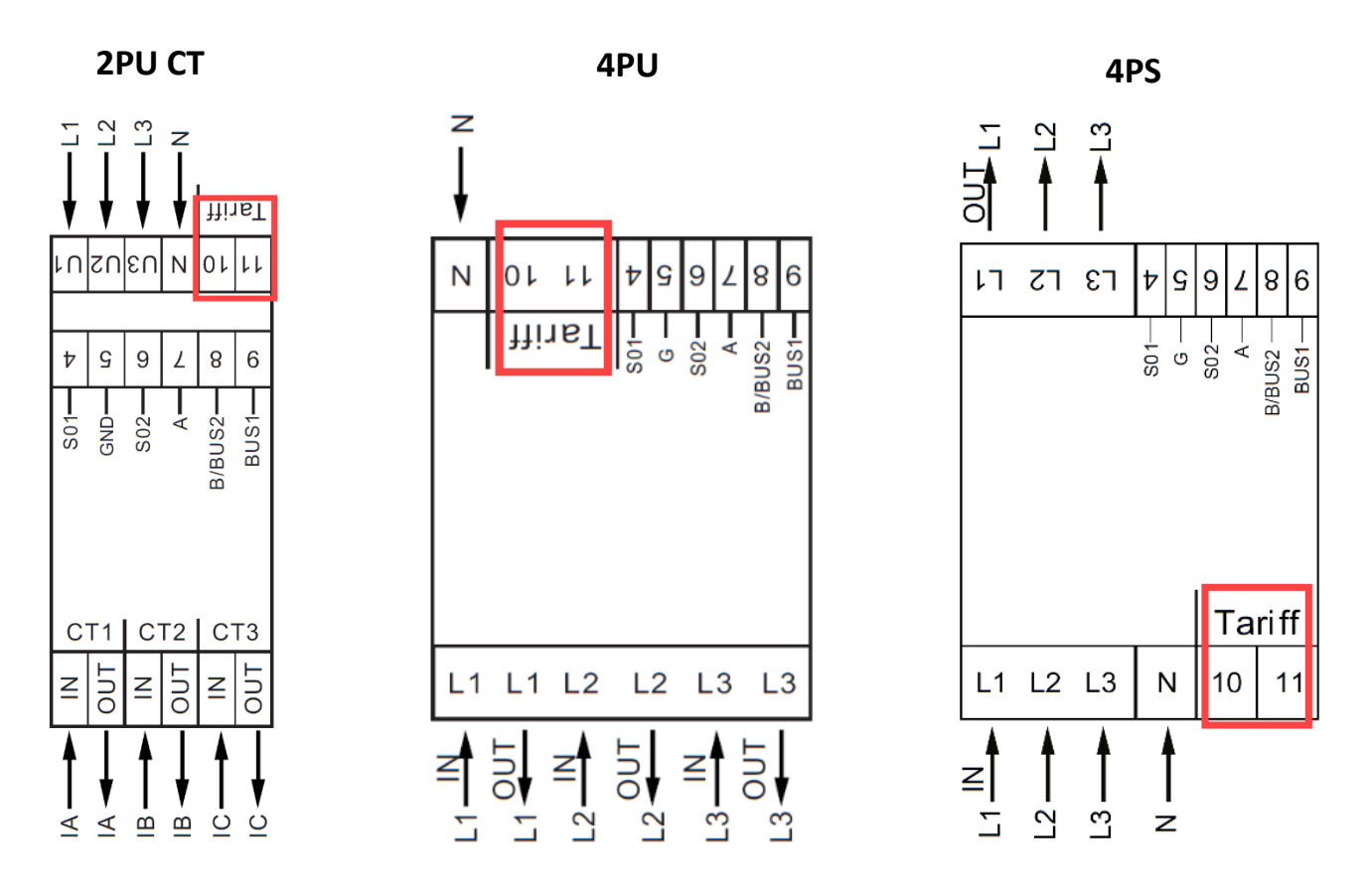

# <span id="page-28-2"></span>A1.2 Umschalten der Tarife auf T3 and T4

Die Tarife 3 und 4 können direkt am Zähler über die sensitiven Tasten oder über die Kommunikationswege *Bluetooth®*, Modbus® oder M-Bus aktiviert werden. Werte, die in diese Register aufgenommen werden, sind unter anderem im Bereich 2 (MID-relevanter Bereich) des Displays wiederzufinden. Alle Werte, die in diesen Bereich aufgenommen werden, sind nicht mehr zu entfernen bzw. zurückzustellen.

# <span id="page-29-0"></span>**Anhang 2 – M-Bus**

## <span id="page-29-1"></span>A2.1 Kommunikation über die M-Bus-Schnittstelle

Die Zähler sind mit einem M-Bus-Anschluss ausgestattet, über den die Daten ausgelesen werden können. Das Kommunikationsprotokoll entspricht der Norm EN13757-3.

Der Zähler kann mit einem M-Bus-Master kommunizieren. Verwenden Sie die Klemmstellen 8 und 9, um die Verbindung mit dem M-Bus-Netzwerk herzustellen. Die werksseitig eingestellte Kommunikationsadresse des Zählers ist 000.

Die Werkseinstellung für den M-Bus sind folgende:

- Baudrate 2400
- 8 Datenbits
- Parität: Gerade (engl. Even)
- 1 Stoppbit

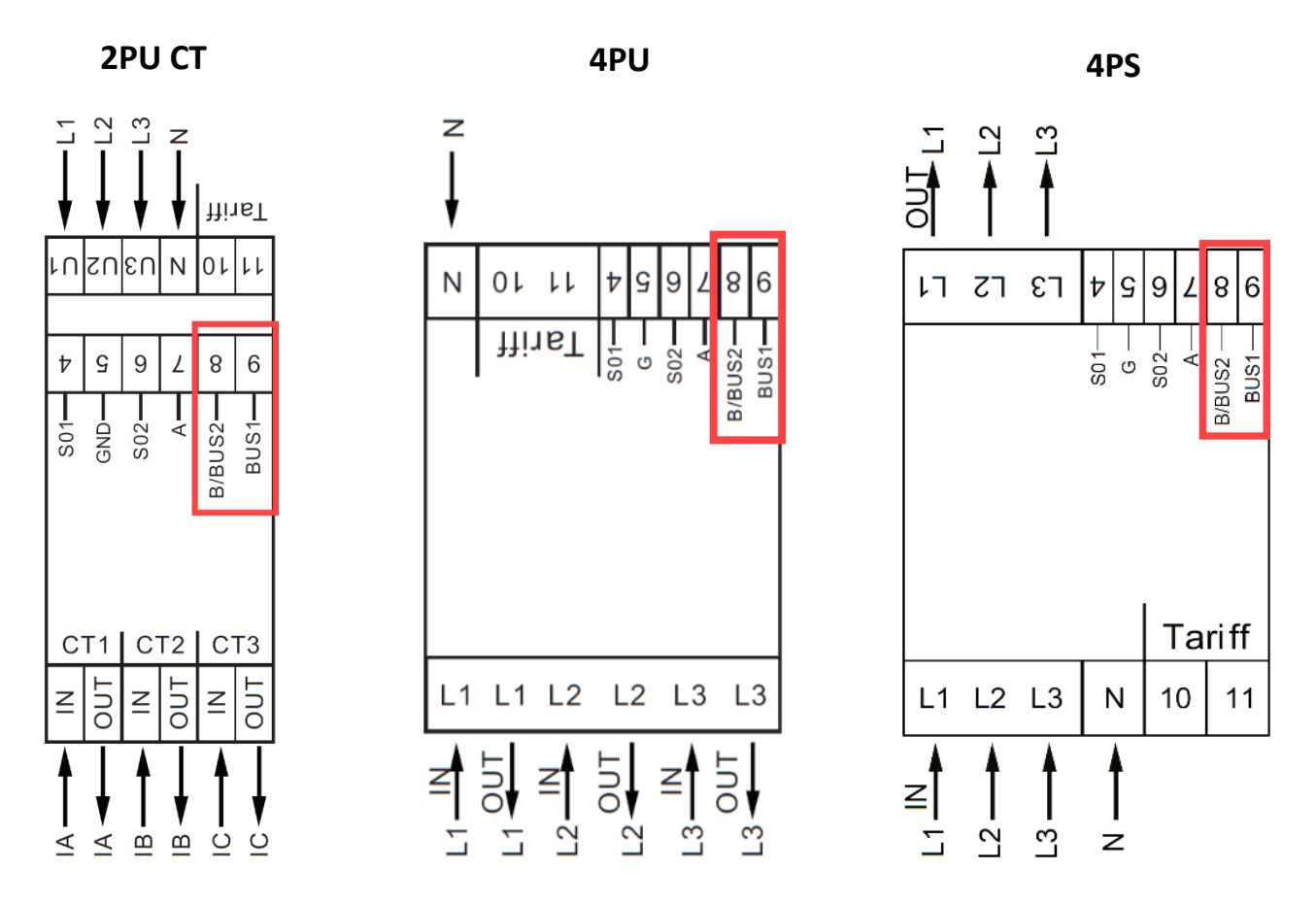

Die Sekundäradresse (253/FD) ist auf die letzten 8 Ziffern der Seriennummer voreingestellt. Diese finden Sie auch auf der rechten Seite der Frontseite des Zählers senkrecht aufgedruckt. Diese Adresse kann auf eine gewünschte Adresse geändert werden.

Die Baudrate kann auf die Werte 9600, 4800, 2400, 1200, 600 und 300 Baud geändert werden. Daten, Parität und Stoppbit können nicht geändert werden.

Welche Register im Messgerät verwendet werden und wie die Daten zu interpretieren sind, entnehmen Sie bitte der M-Bus-Registermap auf der nächsten Seite.

Weitere detaillierte Informationen zum M-Bus finden Sie hier: [www.m-bus.com](http://www.m-bus.com/)

# A2.2 M-Bus-Registermap

<span id="page-30-0"></span>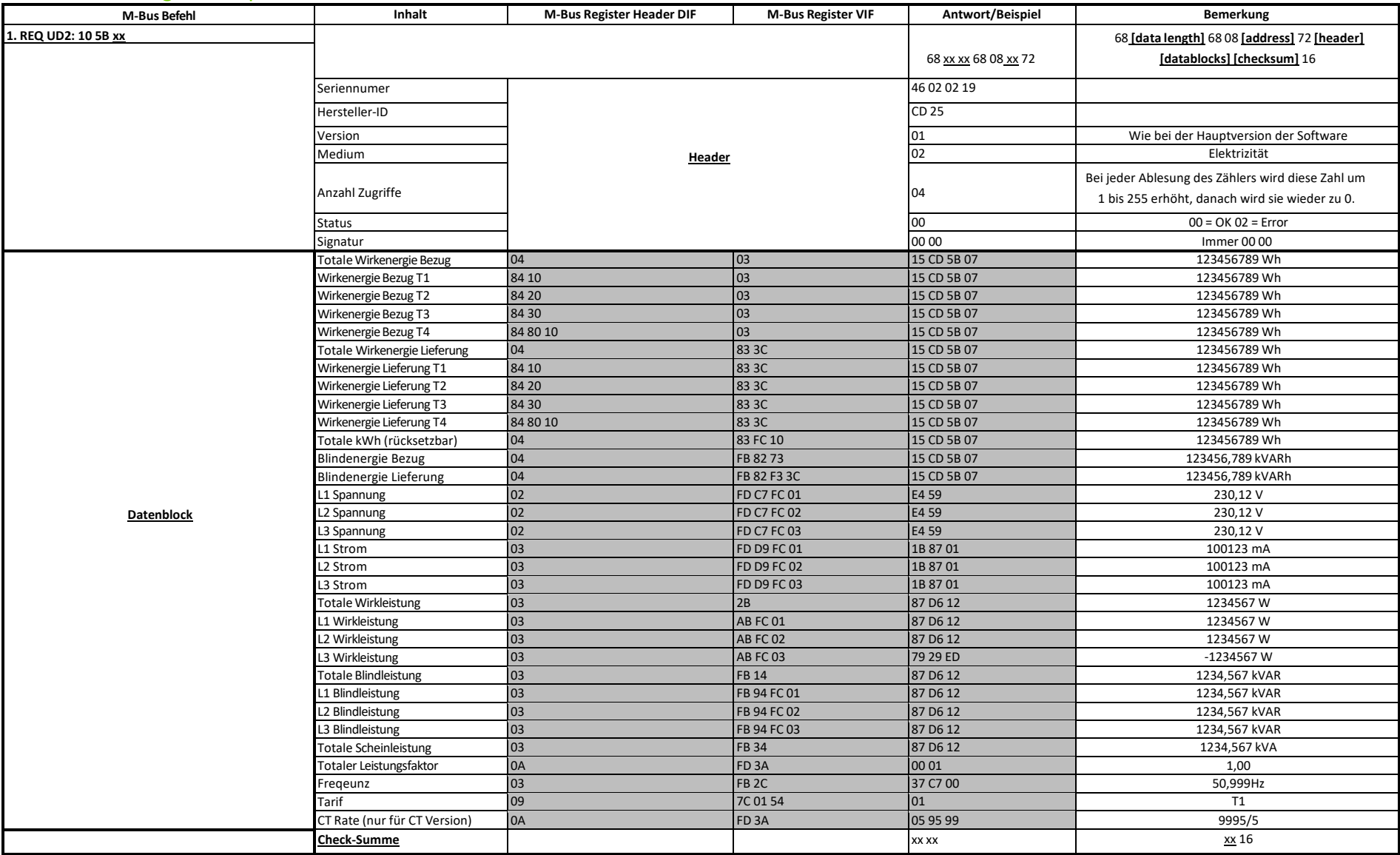

# A2.3 M-Bus-Schreibregister

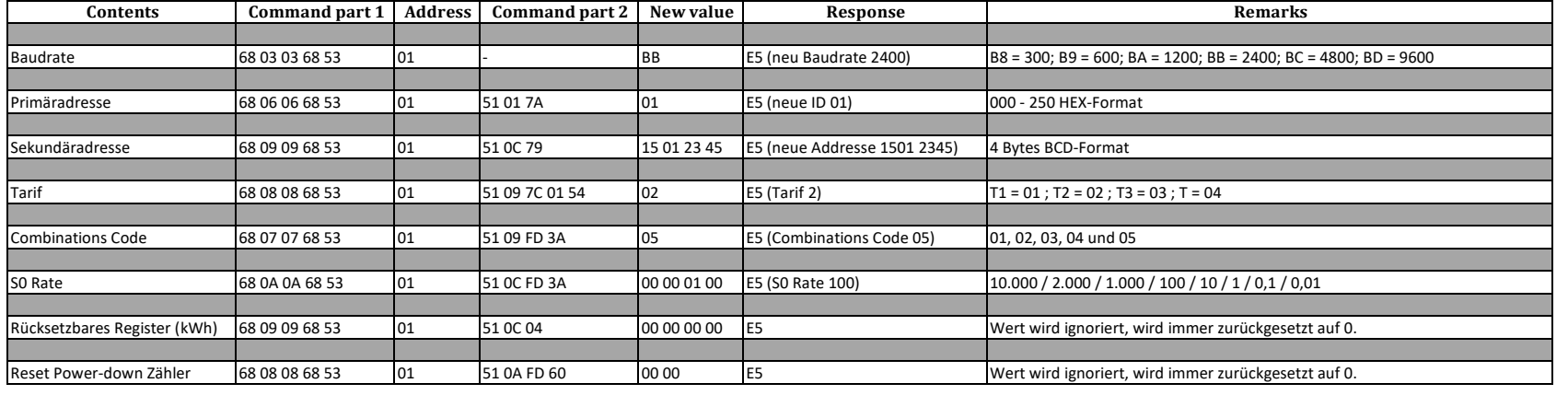

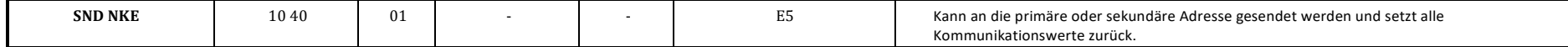

<span id="page-31-0"></span>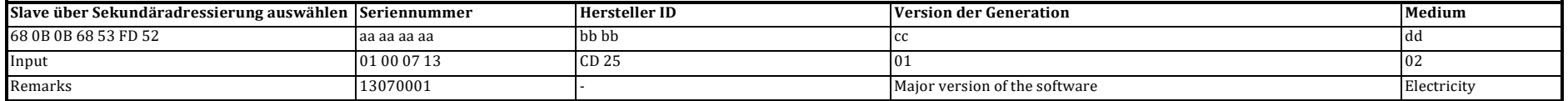

# <span id="page-32-0"></span>**Anhang 3 – Modbus®**

# <span id="page-32-1"></span>A3.1 Kommunikation über die Modbus®-Schnittstelle

Der Energiezähler kann mit Modbus®-Master-Geräten in einem RS-485-Netzwerk kommunizieren. Verwenden Sie die Klemmstellen 7 und 8 für die Verbindung mit dem RS485-Netzwerk.

Nachfolgend die werksseitig eingestellten Modbus®-Parameter:

- Modbus® Adresse 001
- Baudrate 9600
- 8 Datenbits
- Parität: Gerade (even)
- 1 Stoppbit

Die Baudrate kann auf die Werte 115200, 56700, 38400, 9600, 4800, 2400, 1200, 600 und 300 Baud geändert werden. Die Parität kann auf Gerade (even), Ungerade (odd) und Keine (none) eingestellt werden. Daten- und Stoppbit können nicht verändert werden.

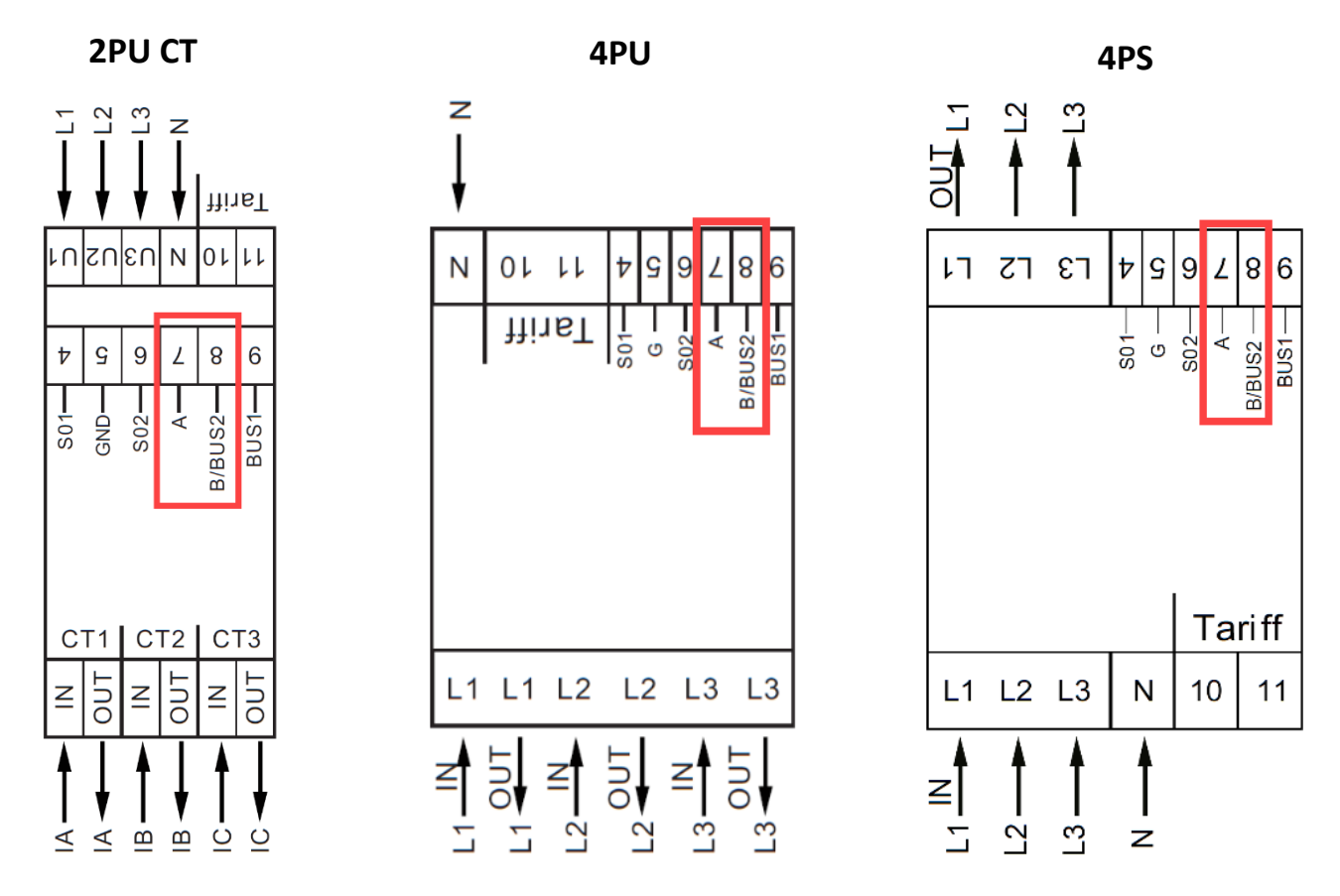

*Wenn Sie das Messgerät zu Testzwecken über einen seriellen Konverter (RS 485) anschließen, beachten Sie bitte, dass aufgrund der nicht vollständigen Implementierung der Modbus®-Infrastruktur ein zusätzlicher Widerstand (120 Ohm/ 0,25 Watt) zwischen den Klemmen (7 und 8) auf der Messgeräteseite gelegt werden muss.*

Welche Register im Zähler verwendet werden und wie die Daten zu interpretieren sind, entnehmen Sie bitte der Modbus®-Registermap auf den nächsten Seiten.

Weitere Informationen zu Modbus® finden Sie hier:

Physikalisch: [http://www.modbus.org/docs/Modbus\\_over\\_serial\\_line\\_V1\\_02.pdf](http://www.modbus.org/docs/Modbus_over_serial_line_V1_02.pdf) Protokoll: [http://www.modbus.org/docs/Modbus\\_Application\\_Protocol\\_V1\\_1b3.pdf](http://www.modbus.org/docs/Modbus_Application_Protocol_V1_1b3.pdf)

# <span id="page-33-0"></span>A3.2 Modbus®-Registermap

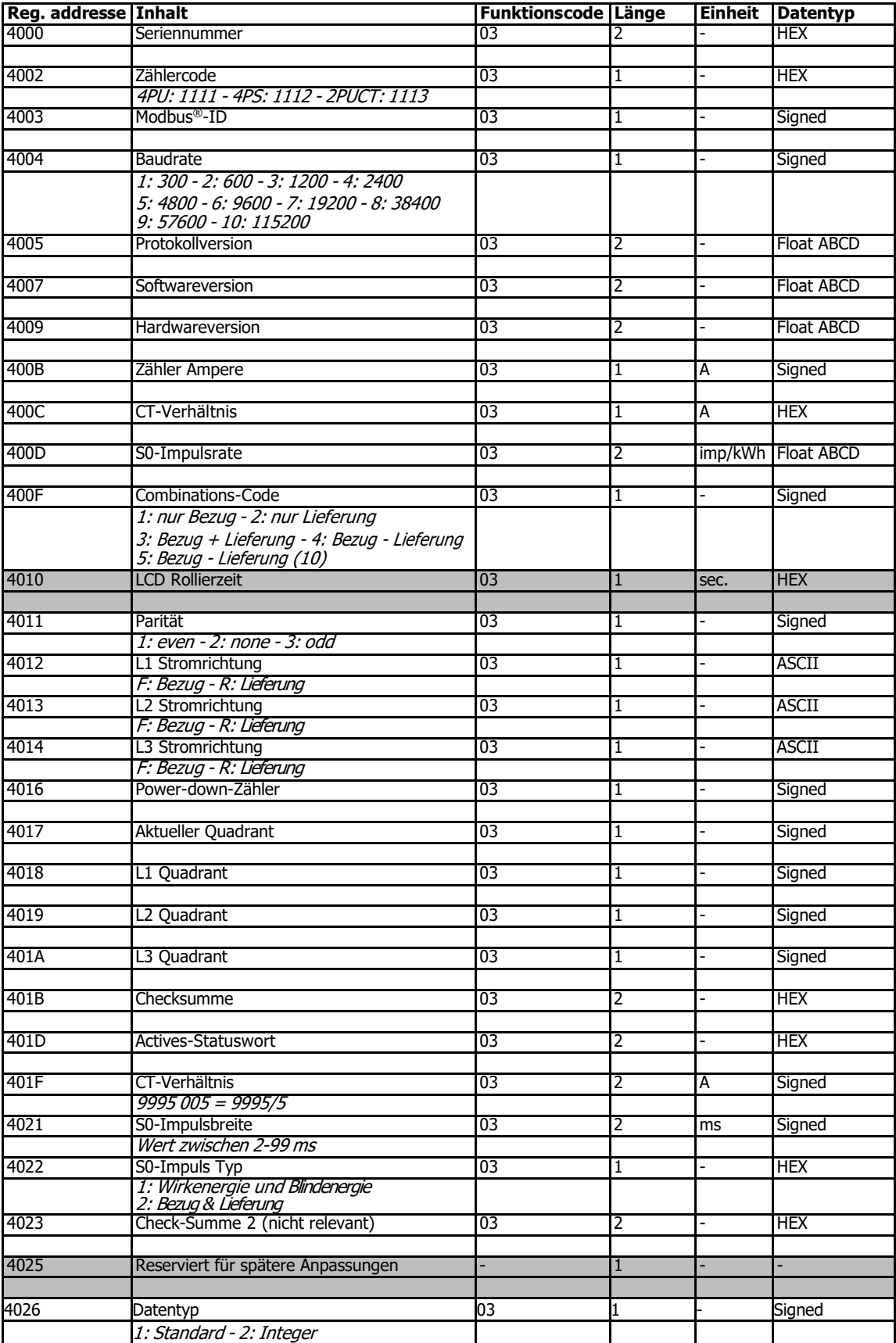

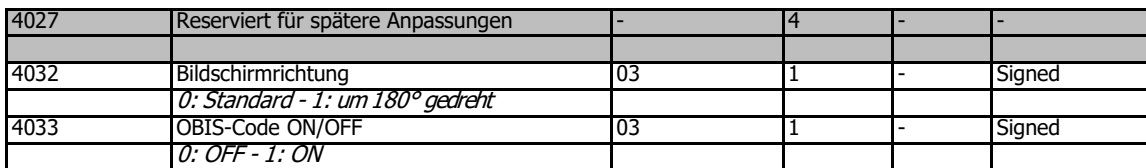

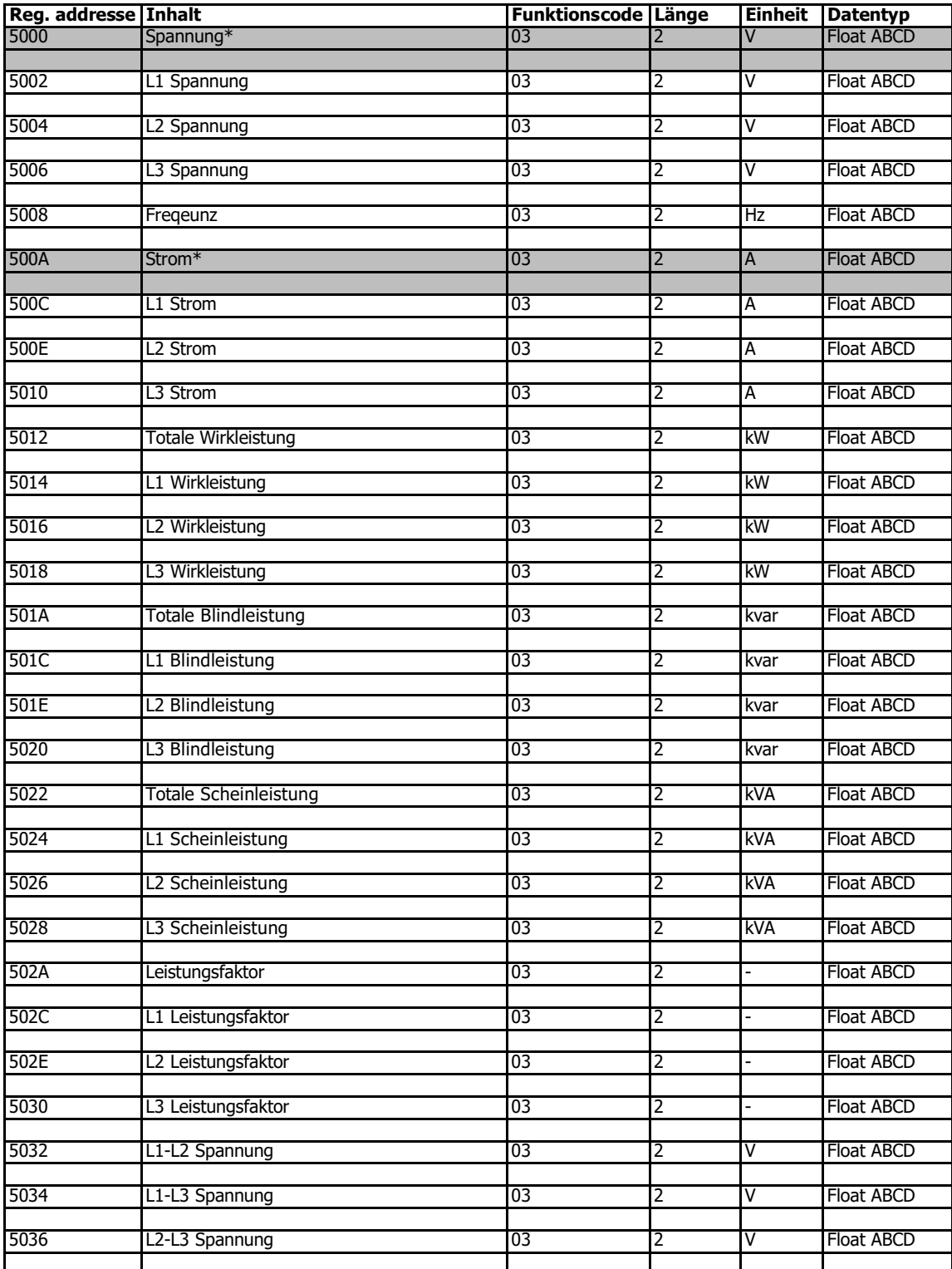

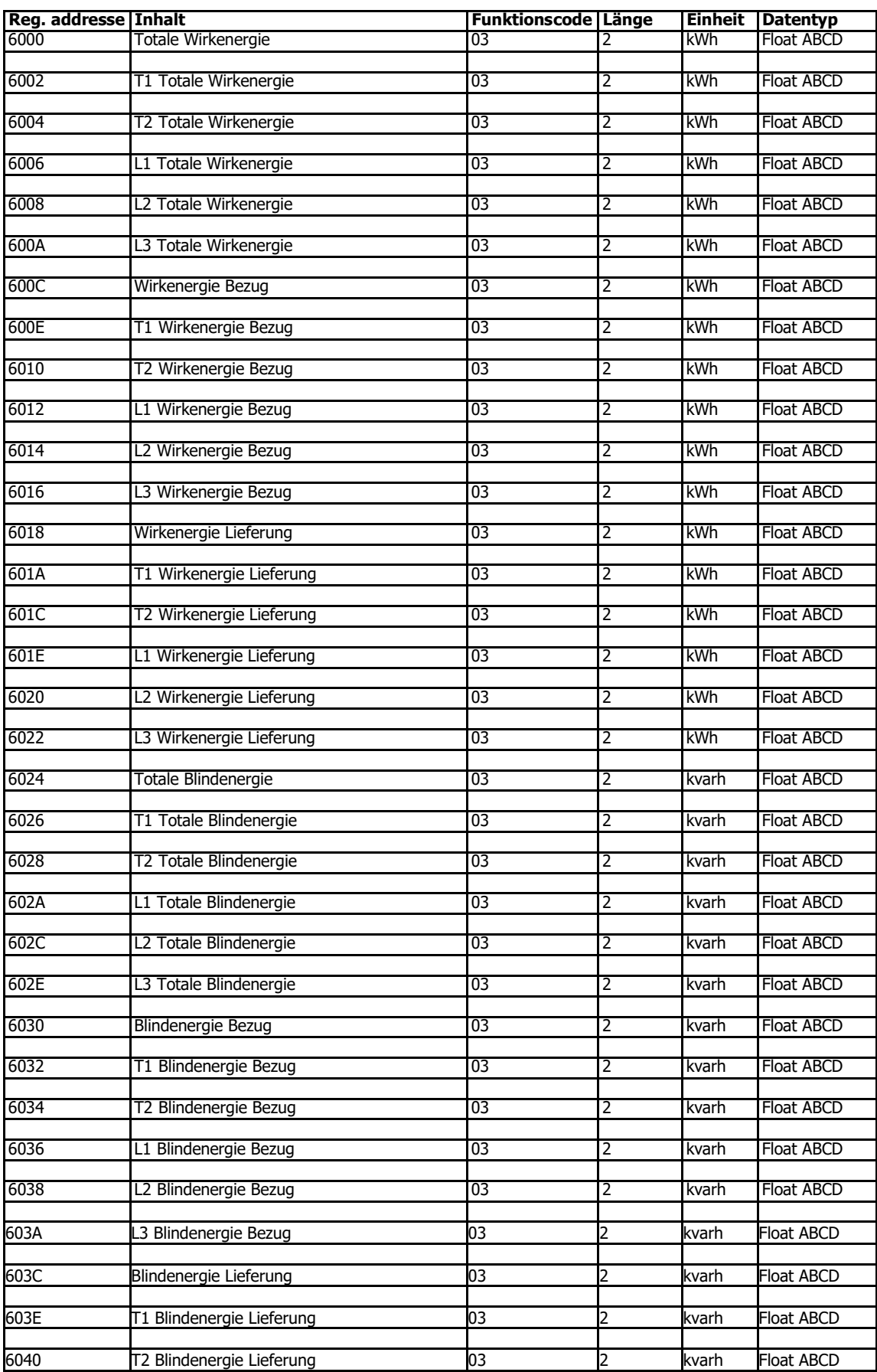

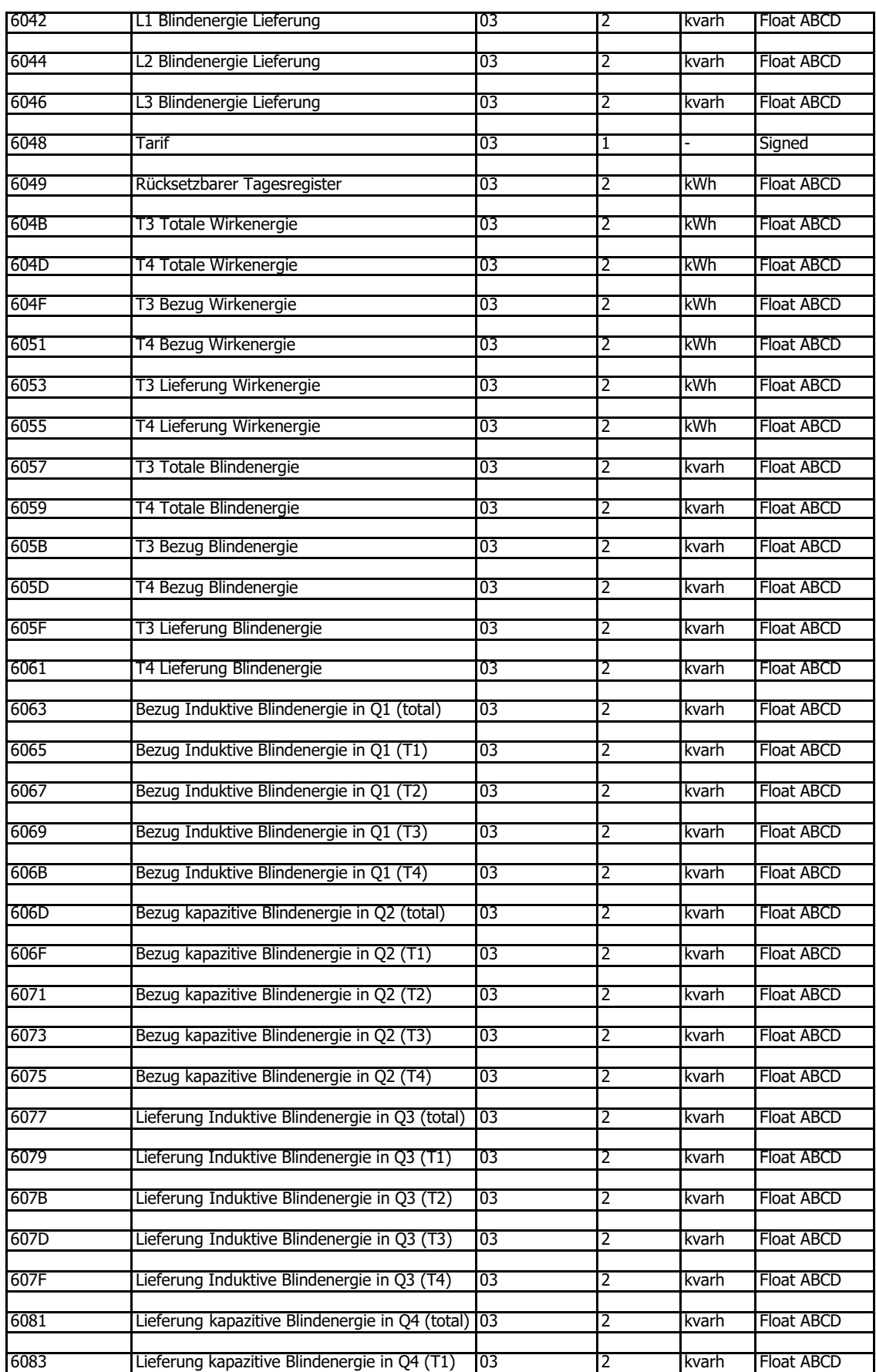

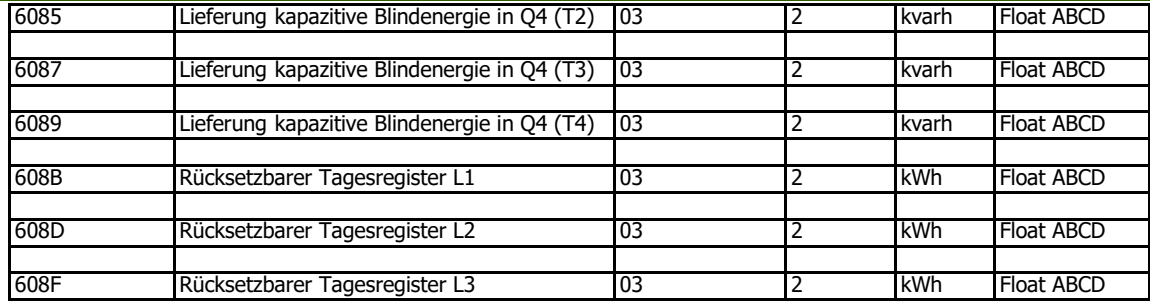

# <span id="page-37-0"></span>A3.3 Modbus®-Schreibregister

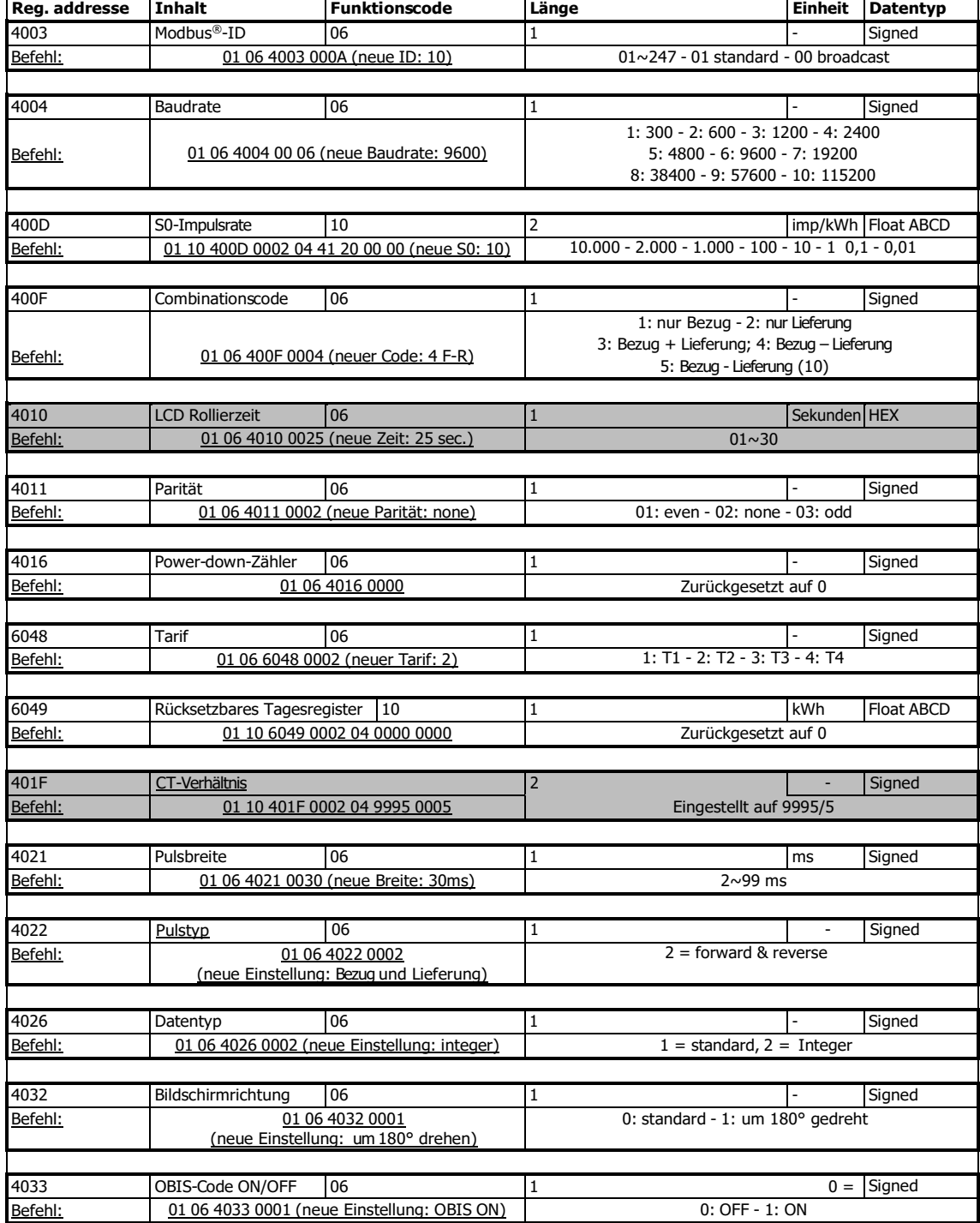

**WAGO GmbH & Co. KG** Postfach 2880 – 32385 Minden Zentrale 0571/887 - 0

Hansastraße 27 – 32423 Minden Vertrieb 0571/887 - 44 222 **[info@wago.com](mailto:info@wago.com)** Auftragsservice 0571/887 - 44 333 **[www.wago.com](http://www.wago.com/)** Fax 6571/887 - 844 169

### WAGO ist eine eingetragene Marke der WAGO Verwaltungsgesellschaft mbH.

"Copyright - WAGO GmbH & Co. KG - Alle Rechte vorbehalten. Inhalt und Struktur der WAGO Websites, Kataloge, Videos und andere WAGO Medien unterliegen dem Urheberrecht. Die Verbreitung oder Veränderung des Inhalts dieser Seiten und Videos ist nicht gestattet. Des Weiteren darf der Inhalt weder zu kommerziellen Zwecken kopiert, noch Dritten zugänglich gemacht werden. Dem Urheberrecht unterliegen auch die Bilder und Videos, die der WAGO GmbH & Co. KG von Dritten zur Verfügung gestellt wurden."